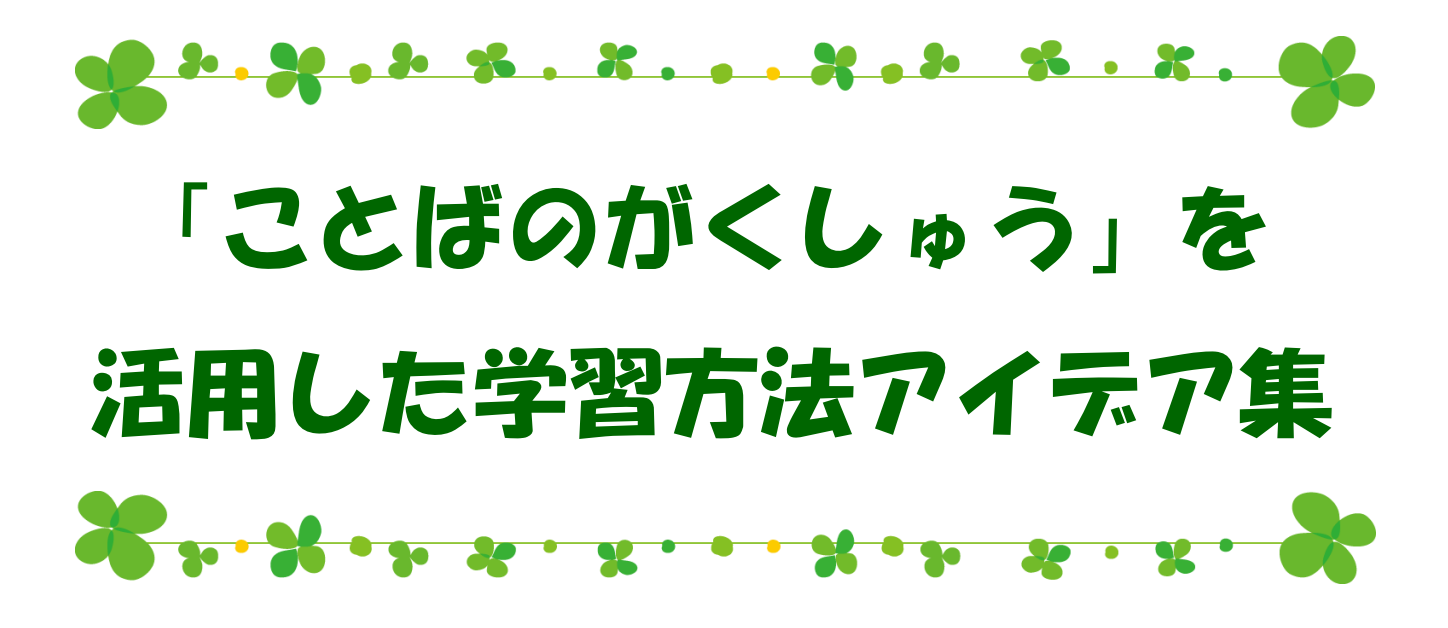

この冊子は、公益財団法人 パナソニック教育財団「平成24年度 先導的実践研究助成」 (「発達障害に悩む児童のための汎用性のある日本語学習ソフトの開発」、研究代表者:正高信男) により作成されたものです。

パナソニック教育財団の Web サイト(http://www.pef.or.jp)から PDF 形式でダウンロードし、 印刷利用が可能です。

# 目次

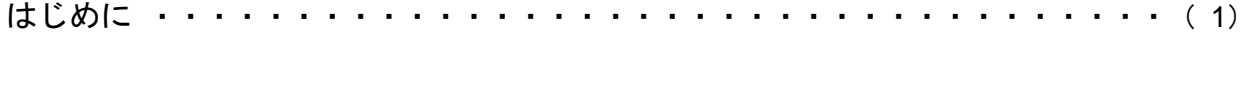

# 「ことばのがくしゅう」について・・・・・・・・・・・・・・・・・・・・・・・・・( 2)

### 「ことばのがくしゅう」を活用した学習方法

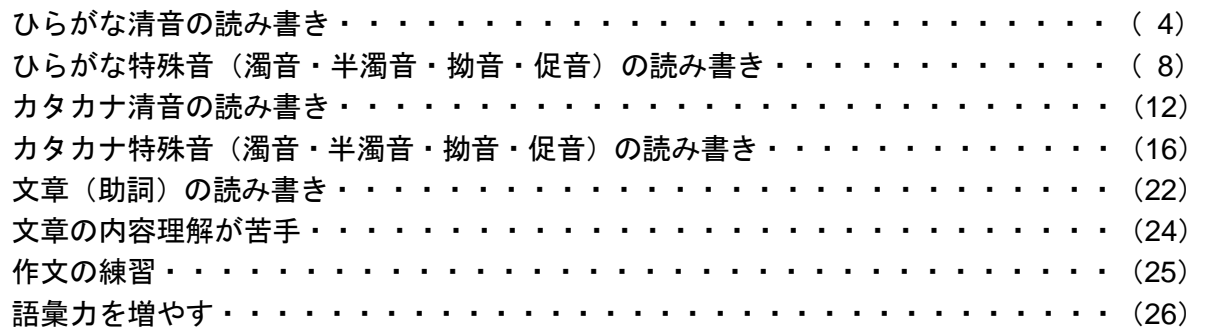

その他

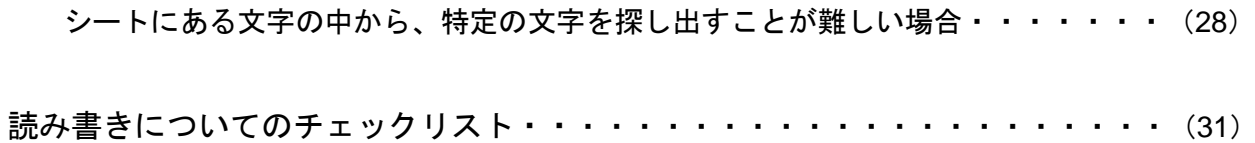

はじめに

日本語、とりわけ、かな(ひらがな・カタカナ)の読み書きに困難がある児童は、日常生活の中で自 ら「文字と音の対応関係」を学習することが難しいといわれている。このような難しさがある児童には、 それぞれのかなの文字と音が同時に呈示される環境(例えば「キーボードの入力読み上げ機能」の利用) を提供することが有効であると考えられる。

しかし、読み書きの苦手な児童は、読み書き以外にも、障害特有の様々な問題を抱えている。このため、 私を中心とする研究チームでは、多様な発達障害に対応可能なパソコンでの読み書き学習支援ソフト「こ とばのがくしゅう」を開発してきた(開発メンバー:正高信男・福島美和・伊藤祐康・小川詩乃・清長 豊・井田美沙子・南雲純治)。

この読み書き支援ソフト「ことばのがくしゅう」は、名古屋市児童福祉センター、京都大学こころの未 来研究センター、可児市の小学校にて、個別支援のツールとして使われてきた。これらの支援において はプロジェクトチームのメンバーが読み書きに関するアセスメントを行ったうえで、「ことばのがくし ゅう」の使用指針を検討・実施し、ある程度の効果が出てきた。

一方、学校現場においては、限られた時間の中でアセスメントを行わなければならない。また学校現 場においては、支援ツールの提供だけではなく、児童の実態を把握し、その特徴に合わせて使うノウハ ウも提供する必要が考えられた。

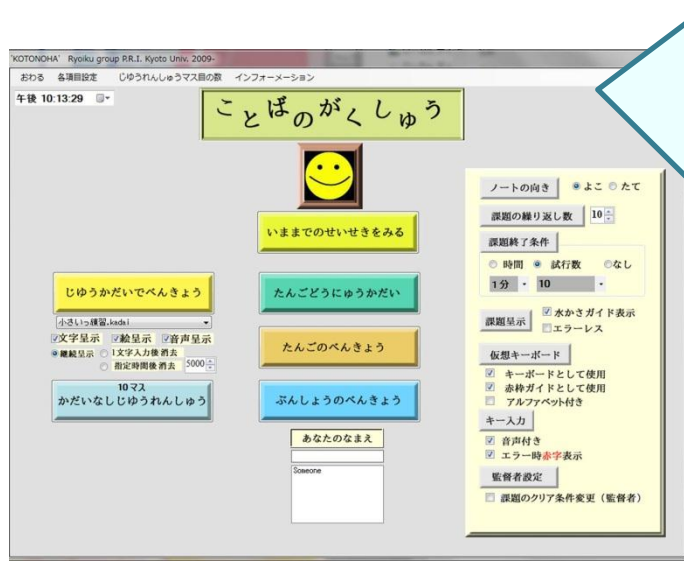

「ことばのがくしゅう」は、日本語のひらが な・カタカナの読み書き学習のために開発さ れた、パソコン用教材ソフトです。発達障害 の支援や高次脳機能障害のリハビリ、日本語 学習の導入などに使用できるように開発され ました。ひとりひとりの状況に合った学習が できるように、デザインされています。特に 発達障害児の特徴は個人差が大きく、どの児 童にも共通して使える教材というものはなか なかありません。そこで、発達障害児の個人 差に合わせて様々な機能を調節できる教材開 発に取り組んでいます。

(注)「ことばのがくしゅう」は開発中で あり、市販はしておりません。

# 「ことばのがくしゅう」について<br>『^ 『^ 『^ 『^ 『^ 『^ 『^ 『^ 『^ 『^ 『^

### ★読み書き支援にパソコンのワープロ機能を用いる利点

- ・文字を表出するのではなく、選択肢の中から選ぶようにすることで、児童の負担が軽減。
- ・毎回一定のフィードバックが返ってくるので、学習意欲が維持しやすい。
- ・個々のレベルに合わせて課題を調節することが可能。

### ★操作方法や「ことばのがくしゅう」の概要について

→「ことばのがくしゅう操作取扱い説明書」を参照。

### ★用意するもの

・パソコン(液晶モニタの表示解像度が最小で 1024×768 必要)

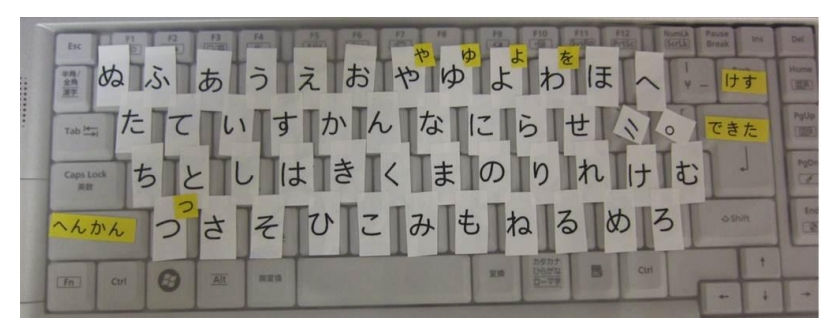

ひらがなシートの例(テプラやシールを使用して、キーボードカバーに張り付けている)

・専用キーボードカバー(ひらがなシート・カタカナシート) 又は 専用キーボード

### ★「ことばのがくしゅうの進め方」

必ず一から順番に進めなければいけないというものではありません。以降のページを参考に、児童 一人一人の実態に合わせて使用していただけたらと思います。

ステップ1:単語導入課題でワープロへの慣れを確認する(「ことばのがくしゅう」に慣れる)

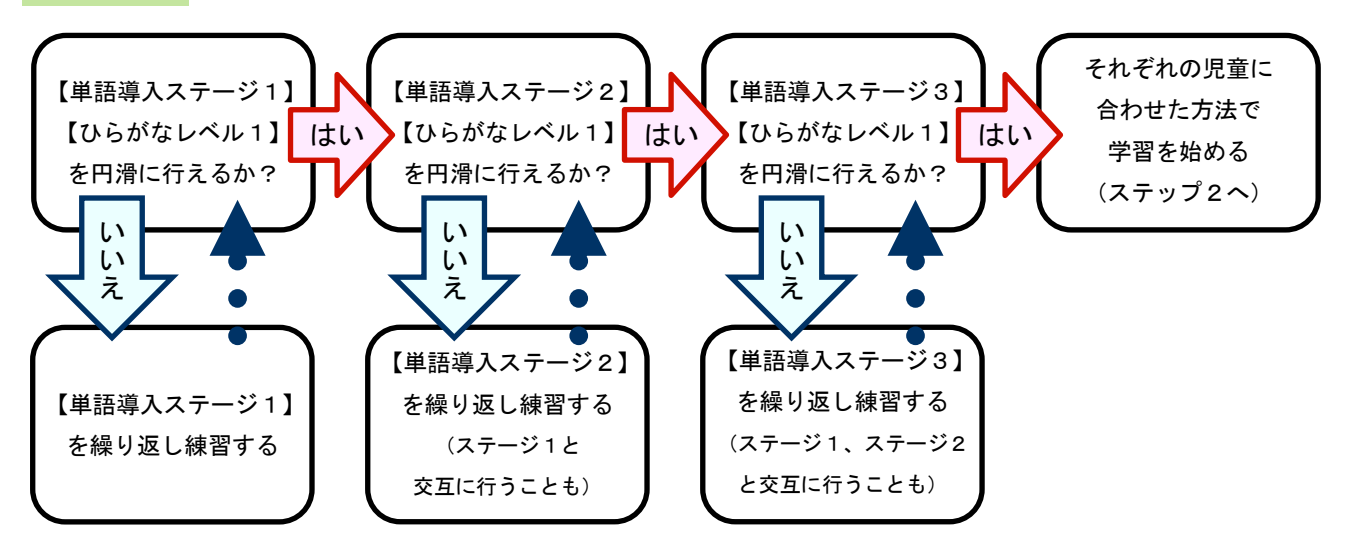

\*円滑の目安

・児童が大人の補助なしに、キーを探して打つことができる(仮想キーボードの「赤枠ガイドとして使用」設定可)

・離席などの中断なしに、3 回以上同じ課題を続けることができる

### ステップ2:それぞれの児童に合わせた方法で学習を進める

・以下の表から、児童の特徴(苦手なこと)にあてはまる項目を確認しましょう。

・児童の特徴の把握ができていない場合は、チェックリスト(p31, 32)をつけてみてください。

・児童の特徴を既に把握している場合には、必ずしもチェックリストをつける必要はありません。

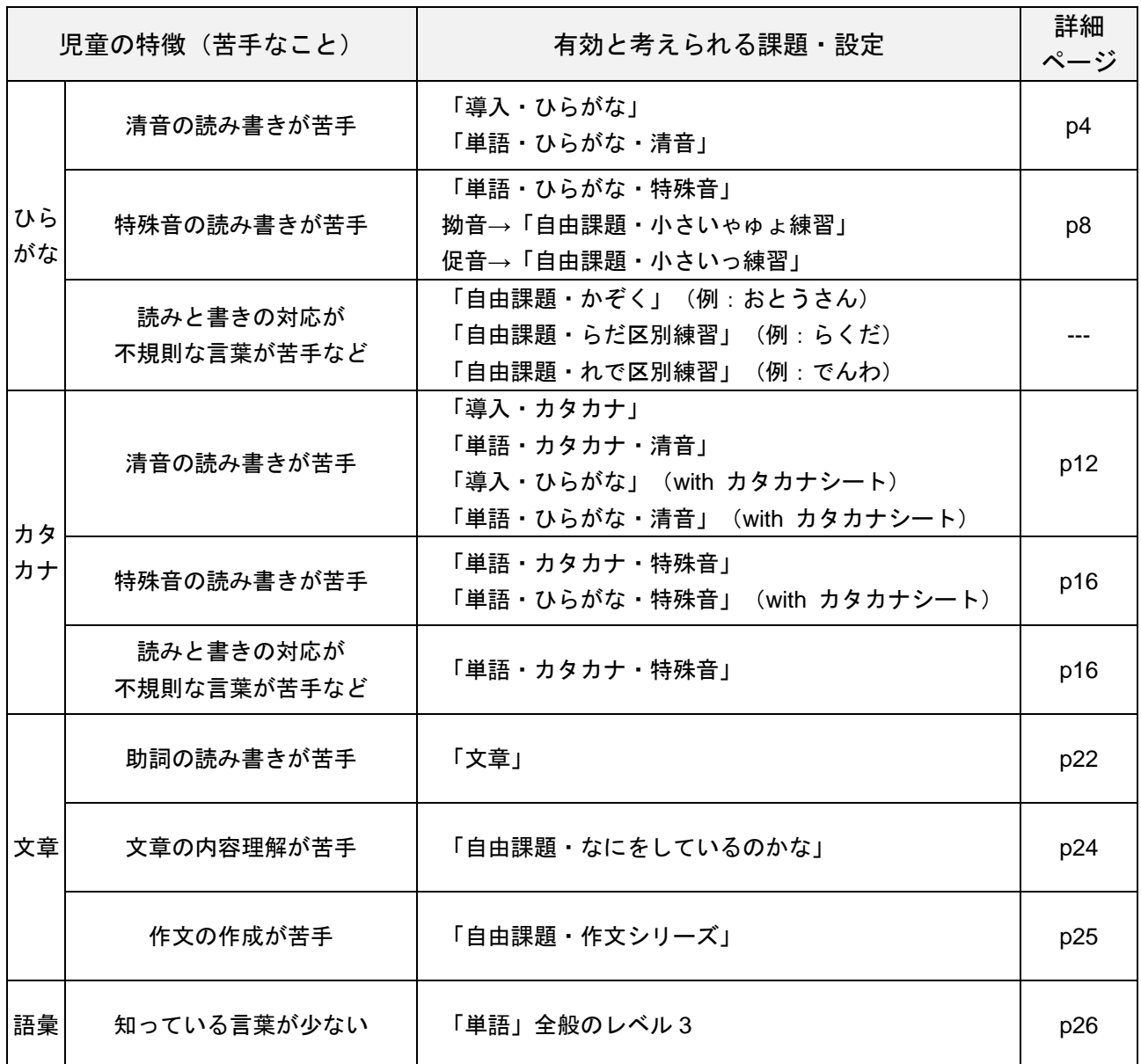

\*チェックリストの補足解釈の内容については、各項目の詳細ページのところで出てきます。

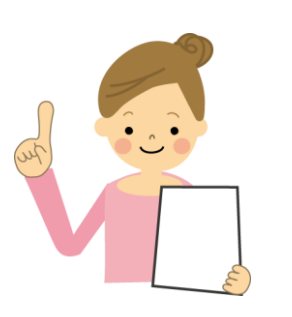

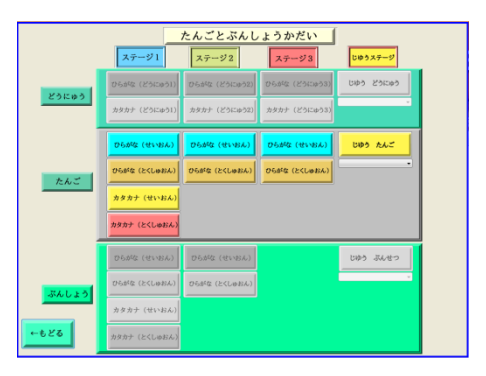

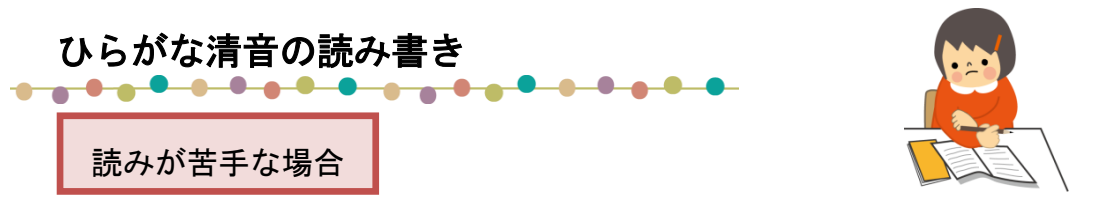

ひらがなの文字と音が同時に呈示される環境が多くあることで、ひらがなの文字と音の結びつき の学習が進むと考えられます。

「ことばのがくしゅう」では、特定の文字のキーボードを押す度に、それに対応する音が呈示されま す。このため、「ことばのがくしゅう」を使用することは、文字と音の対応関係を学習する機会になり、 文字を覚える手助けになると考えられます。

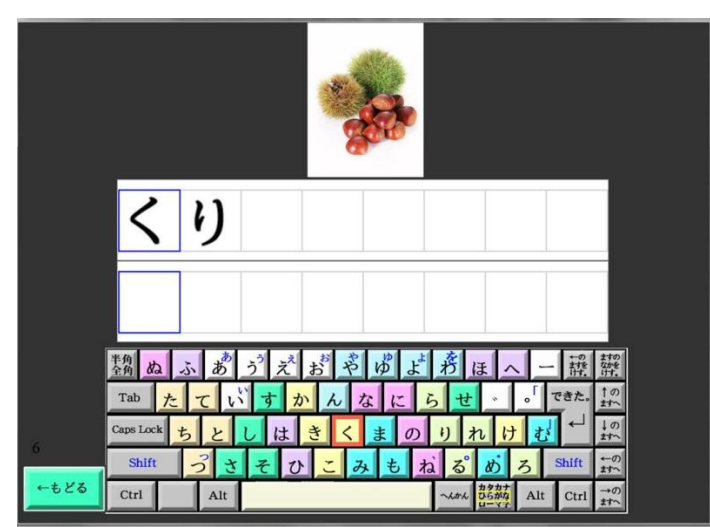

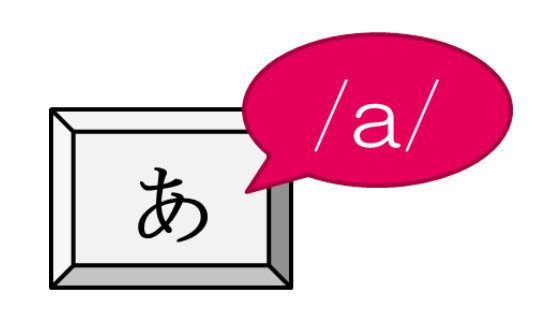

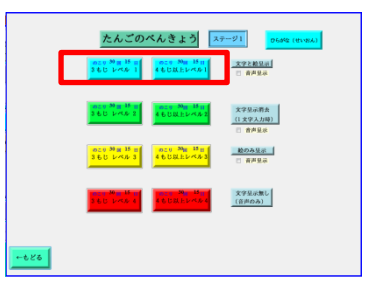

「導入・ひらがな」や「単語・ひらがな・清音」のレベル1 (文字・絵・音声呈示)において、特定の文字キーを探し、押 すことによりその音が返ってくるという練習を繰り返すと良い と考えられます。

最初は、仮想キーボード(画面上のキーボード)の赤枠ガイド(仮想キーボード上の正答文字の場所 を、赤枠で示す機能)を活用して、キーボード上の文字の場所をヒントとして示してあげると良いと考 えられると思います。

また、以下のように選択肢を制限して、その中から特定の文字を探してもらうという方法も有効である と考えられます(厚紙などで簡単に作成できます)。

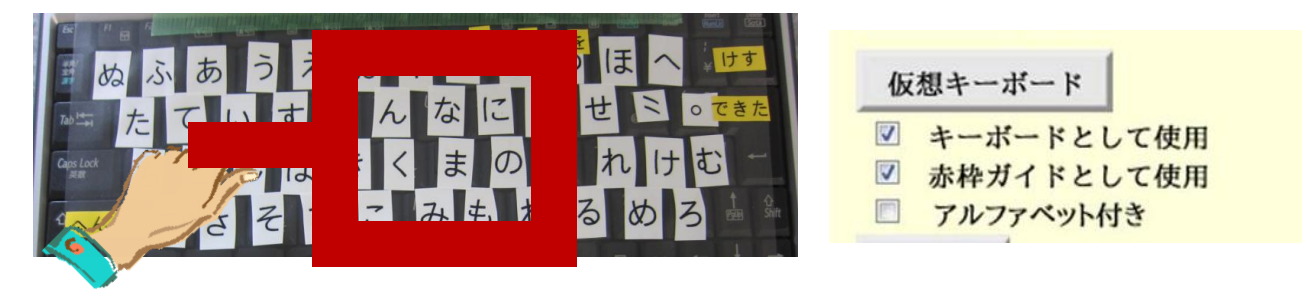

ひらがな清音の読み書き

書きが苦手な場合

読みは出来て、書きが苦手な場合、いくつかその理由が考えられます。

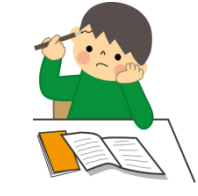

● 運筆力(筆記具の持ち方や筆圧含む)の苦手さにより、書き順通りに書く、文字の大きさをコン トロールすることが難しい。

⇒「ことばのがくしゅう」や、その他の ICT 関連の教材を導入することは、児童の 書字の苦手さをカバーした上で学習を進めることが出来るので、効果的な教材にな ると考えられます。

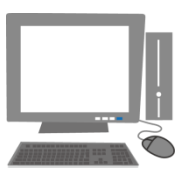

● ひらがなの各文字の「文字と音の対応関係」がまだしっかり定着していない(このような場合、 無意味語(意味のない言葉)の読みが苦手)。

### ● 特定の音からそれに対応する文字を思い出すことが苦手。

⇒何もヒントがない状態で音から文字を思い出すことは難しいと考えられます。まずは、選択肢の中か ら文字を選ぶような学習を進めることで、児童の負担が軽減すると考えられます。「ことばのがくしゅ う」を使った勉強では、キーボード上の清音46文字の中から、特定の文字を円滑に選び出せるようにす ることを目標とします。

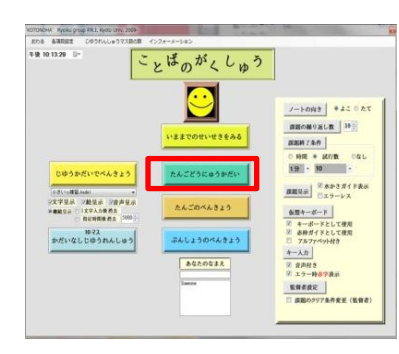

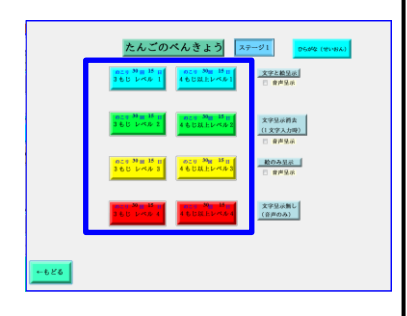

「ことばのがくしゅう」の「導入・ひらがな」や「ひらがな・ 単語・清音」のレベル1(文字・絵・音声呈示)が円滑にでき るようになってから、レベル2(文字[一文字入力後消去]・音 声呈示) やレベル4(音声呈示)に取り組むと良いと考えら れます。

絵を見て何の言葉か分かるようなら、レベル3 (絵呈示)に て、意味から音に変換し、その音から文字に変換する練習をし ても良いと考えられます。「ことばのがくしゅう」に慣れてき たら、赤枠ガイドを消しヒントがない状態で、キーボード上の 46 文字の中から特定の文字を探すという形で行うと、より効果 的だと考えられます。

聞き取りが苦手な場合

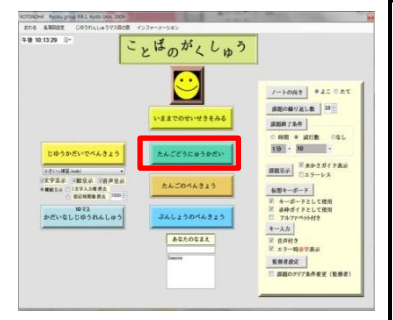

聞き取りが苦手な場合は、二文字の言葉が出て来る「導入」 から取り組むと良いと考えられます。聞き取りに苦手さがない 場合でも、読みに苦手さがある場合には、まずは「導入」から 始めることで抵抗が少なく取り組めると考えられます。

学校の先生の工夫紹介 (中山小学校 蔦憲司先生)

書き取りの代わりにひらがなのシールを貼る課題にすることで、書字が苦手な児童でも取り組み やすい工夫をされています。

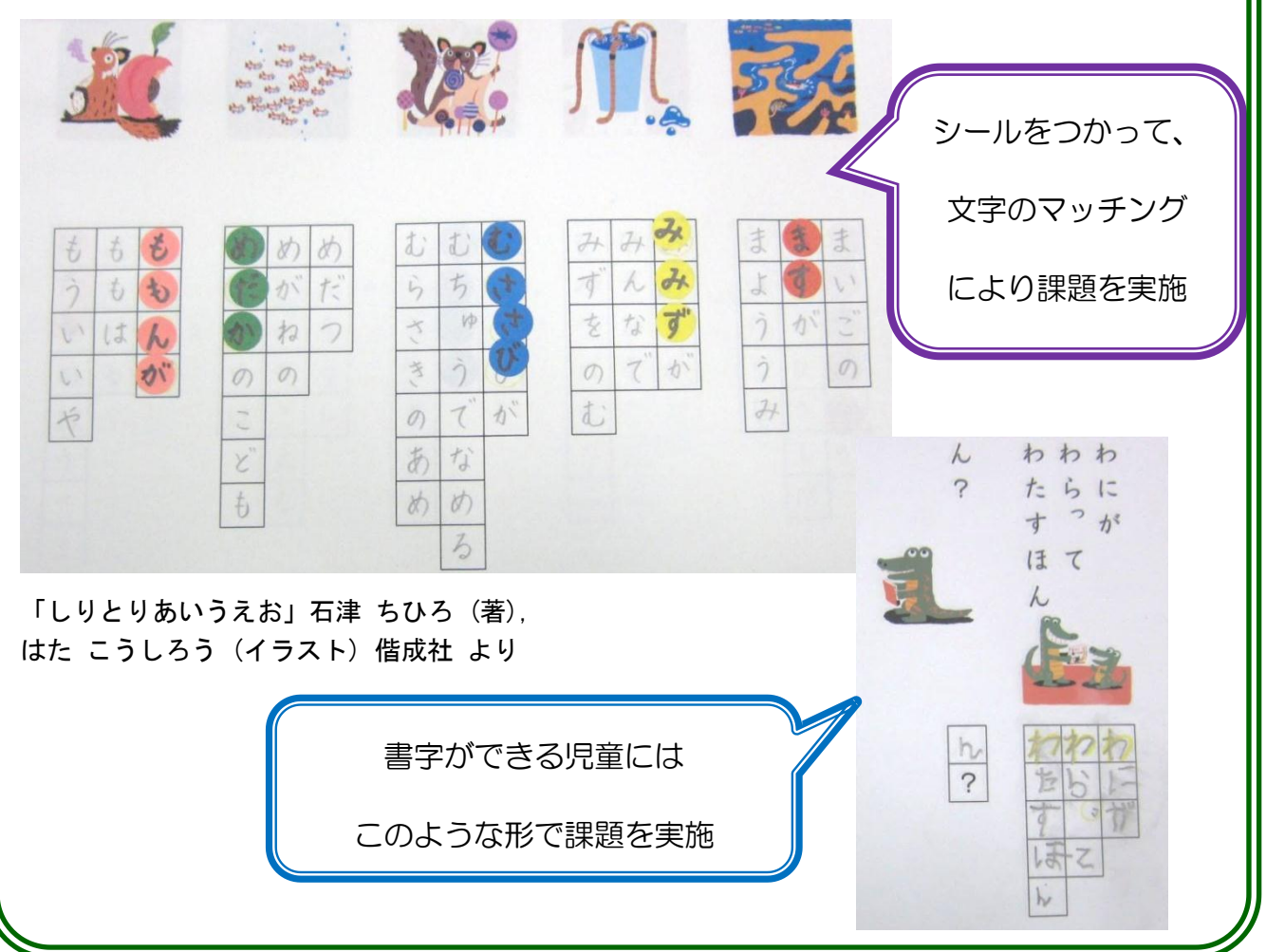

# 学校の先生の工夫紹介 (口田小学校 笠井圭子先生)

書き取りの代わりにひらがな一文字ずつのハンコを押す課題にすることで、書字の負担を減らし て、言葉の中の文字の並びの学習を進めることができます。

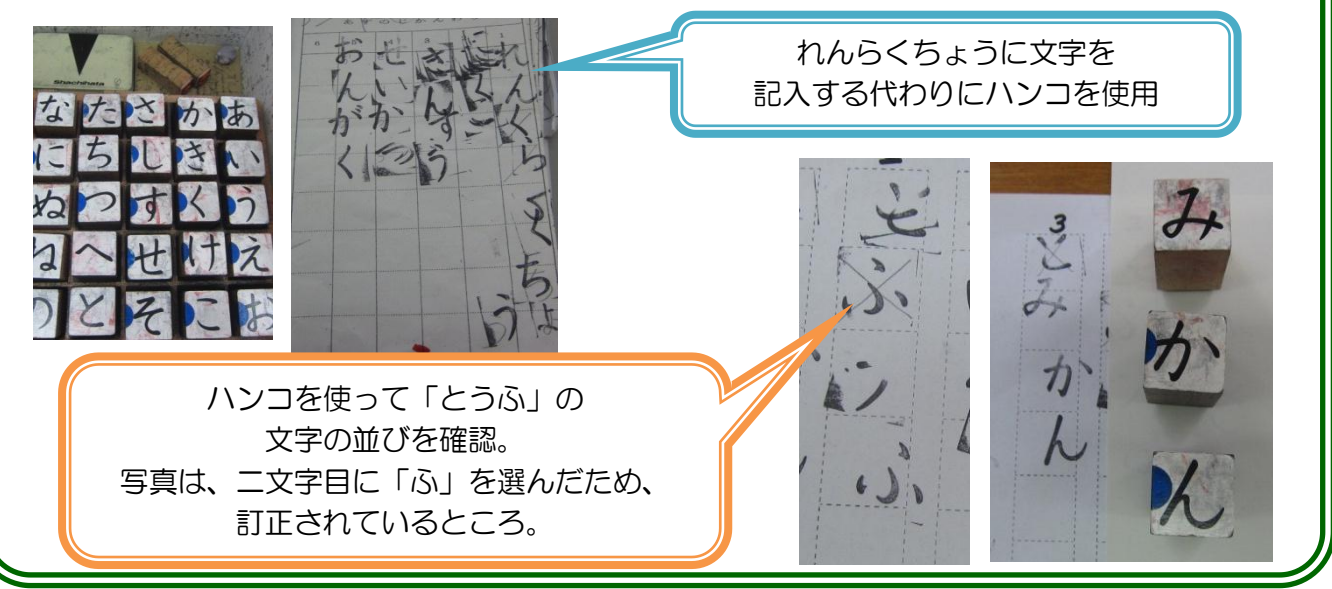

発達障害療育センターでの工夫紹介

### ●50 音表の活用

書字が苦手な児童には、50 音表などヒントがある状態で、負担を 軽くしてあげることも有効であると考えられます。

### ●書き取りの負担を減らす

書字の練習をする時に、回数多く書く方法だと疲れてしまう場合もあると考えられ ます。書く回数を少なく、その代わり大きなマス目に一文字を丁寧に書くことを目標 にしても良いかもしれません。また文字の何画目かまでは大人が書いておいてあげて、 児童に足りない画を書いてもらうという方法があります。画の順番や形などに集中で き、よい練習になると思います。

### ●クイズ形式で行う

思い出せない文字がある時には、ヒントとして書き順を一画ずつ出し、思い出せた時点で書いてもら う方法もあります。クイズ形式なので、文字を思い出すのが苦手な児童にも取り組みやすいようです。

★Microsoft が提供している小学校で学習する文字の PowerPoint スライドを活用しても良いと考えられ ます。小学校で学習するひらがな、カタカナ、漢字などのスライドがあります。アニメーション効果で 書き順を示すことができます。

(参照:PowerPoint 活用サイト <http://www.microsoft.com/japan/enable/ppt/default.mspx>)。

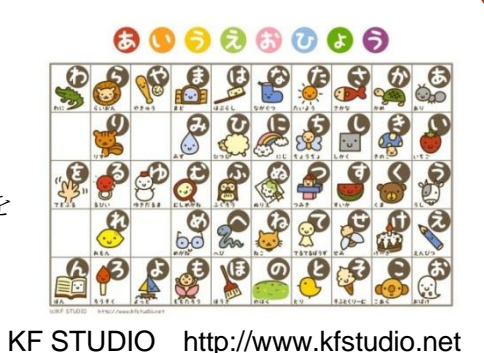

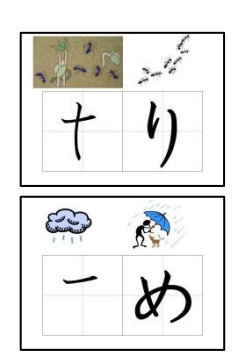

### ひらがな特殊音(濁音・半濁音・拗音・促音)の読み書き

清音の読み書きは出来ても、特殊音の読み書きが難しい場合、

- 清音で読み方を覚えた文字が、他の文字との組み合わせにより別の読み方をすることの理解
- 複数の読み方を覚えること
- 特殊音は『きゃ(kya)』というように、清音の『き(ki)』と違い2つの子音が含まれている音 であるため、音の聞き取りや文字と対応させるのが難しいこと

などの難しさが関係している可能性が考えられます。

### 1. 濁音・半濁音

「ことばのがくしゅう」では、濁点〔゛〕半濁点〔゜〕の文字のキーボードを押すと、その前に入力し た文字と組み合わせた時の音が呈示されます。(例:最初に「た」を入力し、次に「゛」のキーを押す と、"da"の音が返ってくる)。このため、「ことばのがくしゅう」を使用することは、濁音・半濁音 の文字と音の対応関係を学習する機会になり、文字を覚える手助けになると考えられます。

### 2. 拗音

「ことばのがくしゅう」では、キーボード上で「小さいゃゅょ」を打つ際、「へんかん」ボタンを 押しながら「やゆよ」のキーボードを押す必要があります。特に拗音では、この操作を通して、そ れぞれの音が、「小さいゃゅょのうちどの文字と組み合わさっているのか」に注意が向けられ、組 み合わせを覚える手助けになると考えられます。

### 3. 促音

「ことばのがくしゅう」では、キーボード上で「小さいっ」を打つ際、「へんかん」ボタンを押し ながら「つ」のキーボードを押す必要があります。特に拗音では、この操作を通して、無音区間が、 「小さいっで表現されること」に注意が向けられ、促音を覚える手助けになると考えられます。

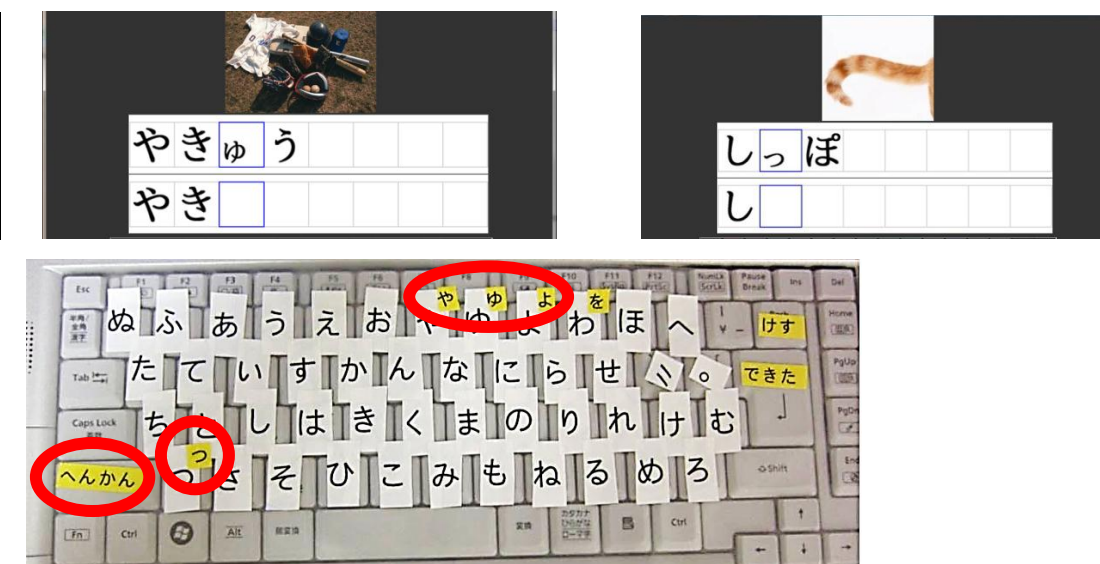

ひらがな特殊音の読み書き

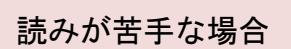

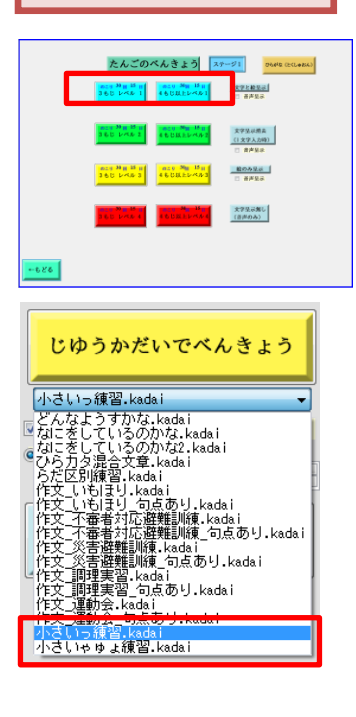

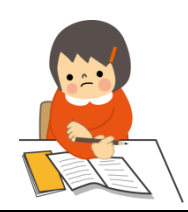

「単語・特殊音」のレベル1(文字・絵・音声呈示)において、 特定の文字キーを探す練習を繰り返すと良いと考えられます。 また特定の特殊音が苦手な場合には、「自由課題で勉強」の「小 さいっ練習」(促音が含まれる単語のみ出てくる)、「小さいゃ ゅょ練習」(拗音が含まれる単語のみ出てくる)を活用しても良 いと考えられます。

キーボード操作が少し難しいため、<mark>赤枠ガイドを活用</mark>して、児 童の負担を減らすと良いと考えられます。

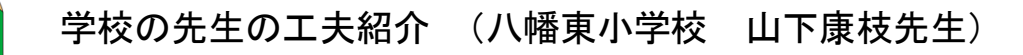

「ことばのがくしゅう」で出題される単語をカードにして、読みの練習に活用されています。 「ことばのがくしゅう」と合わせて、このような形で読みの練習をすることで、より効果が出ると 考えられます。

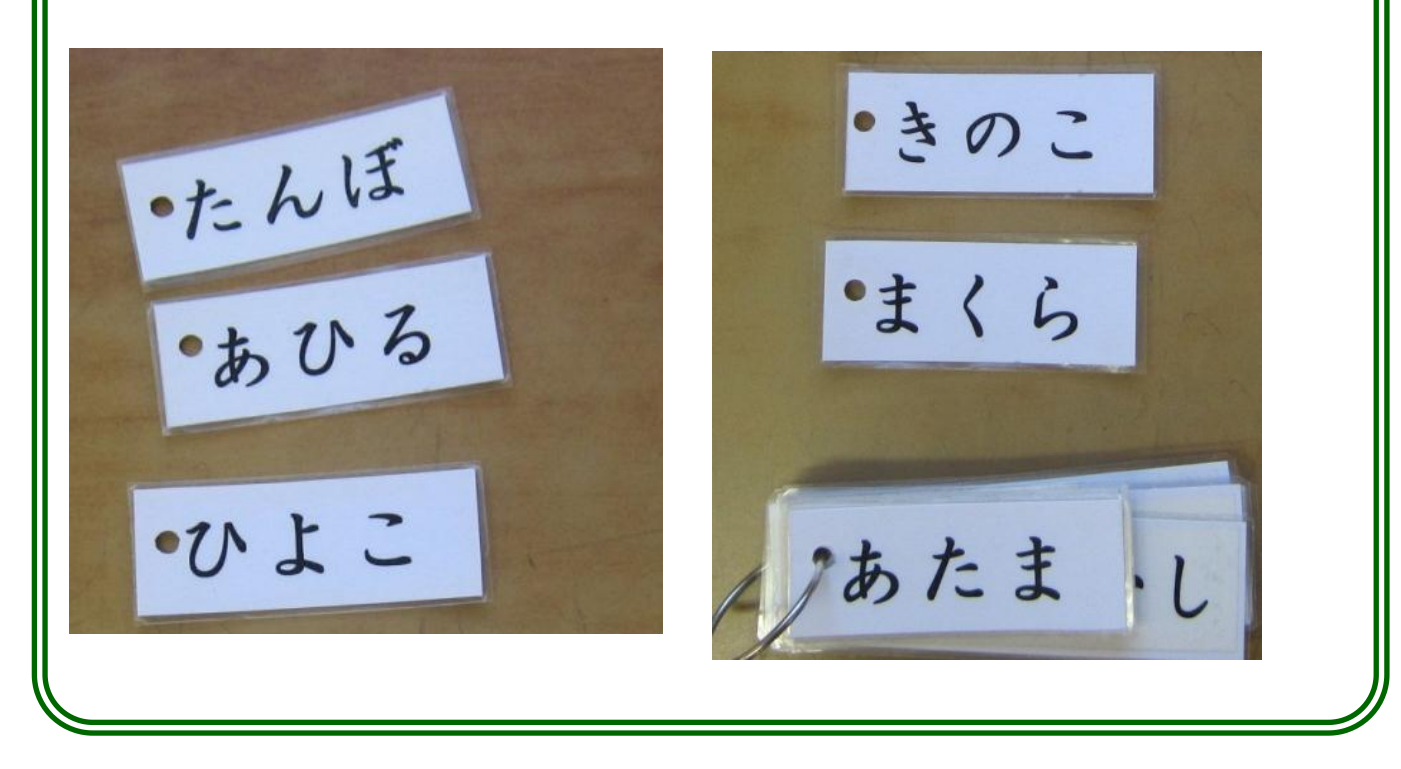

ひらがな特殊音の読み書き

書きが苦手な場合

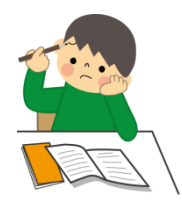

読みは出来て、書きが苦手な場合、以下のような理由が考えられます。

- 特殊音の「文字と音の対応関係」がまだしっかり定着していない(このような場合、特殊音を含 む無意味語(意味のない言葉)の読みが苦手)。
- 特定の音からそれに対応する文字を思い出すことが苦手。

⇒何もヒントがない状態で音から文字を思い出すことは難しいと考えられます。まずは、選択肢の中か ら文字を選ぶような学習を進めることで、児童の負担が軽減すると考えられます。

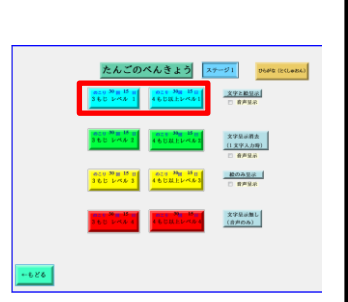

まずは「単語・特殊音」のレベル1 (文字・絵・音声呈示)にて、 濁点・半濁点の位置や「小さいゃゅょっ」のキーボード操作を覚え ると良いと考えられます。レベル1が円滑にできるようになってか ら、レベル2 (文字[一文字入力後消去]・音声呈示)やレベル4 (音 声呈示)に取り組むと良いと考えられます。 慣れてきたら、赤枠ガイドを消しヒントがない状態で行うと、 よ り効果的だと考えられます。

### ☆自由課題に取り組む

自由課題では、文字呈示の設定を「1文字入力後消去」にしたり、文字呈示自体をしないことで、特 殊音の表記などを自分で考えてもらうことができます。

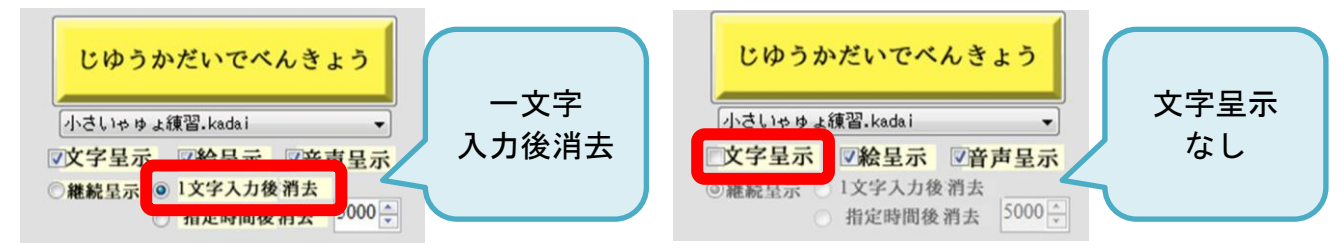

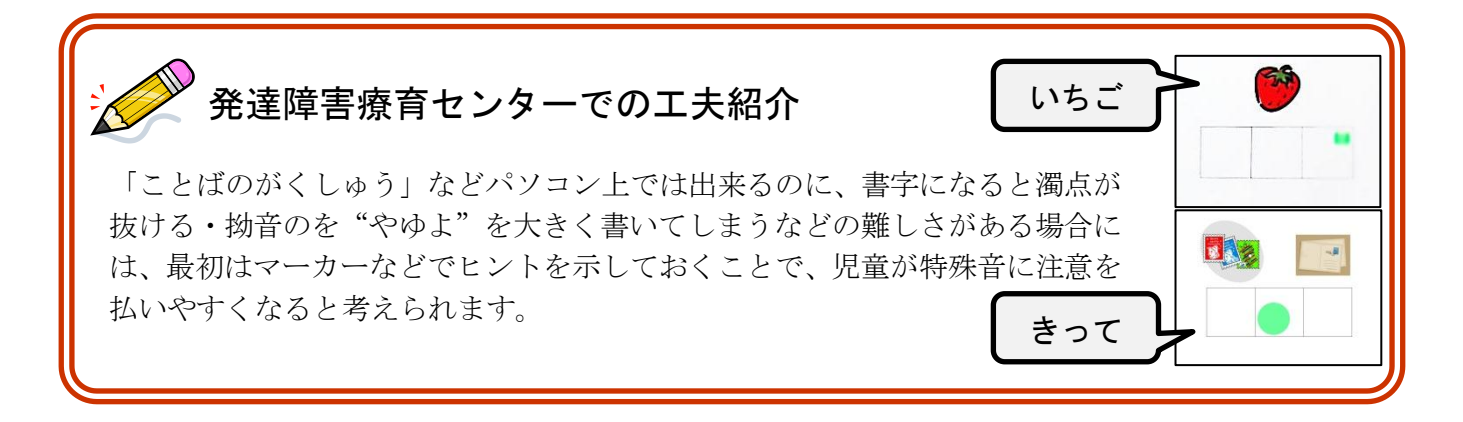

ひらがな特殊音の読み書き

### ☆単語の勉強(特殊音)レベル **2**(一文字入力後消去+音声呈示)に取り組む

レベル 2 では、最初は見本の文字が呈示されていますが、一文字キーを押すと見本が消えてしま います。文字のヒントがないため、文字の表記などを自分で考えてもらうことができます。分から なくなった時には、「もじ」ボタンを押せば、再び見本が呈示されます。

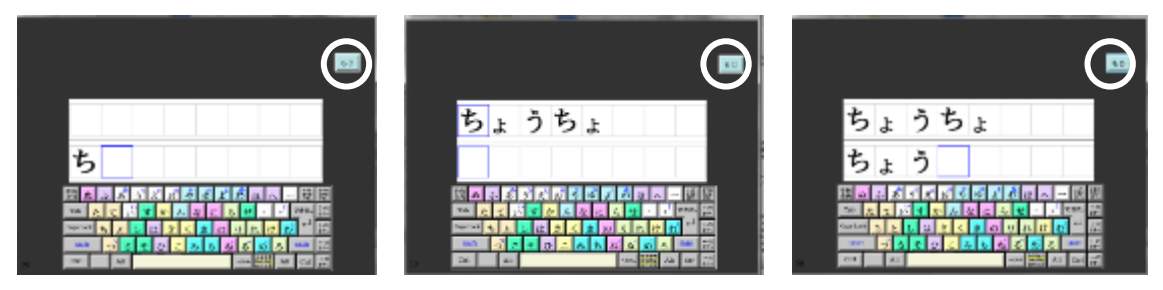

### ☆単語の勉強(特殊音)レベル **4**(音声のみ呈示)に取り組む

レベル 4 では音声のみが呈示されるので、特殊音を聞いて、その文字を選択する練習になると考え られます。キー入力の設定を「エラー時赤字表示」にしておくと、間違った表記をしたと自分で気 付くことができます。間違うことに抵抗がある児童の場合には、課題呈示の設定を「エラーレス」 にしておくと、正しい表記だけ入力される(間違った表記は入力できない)ので、この機能を活用 されてもよいかもしれません。

### ☆単語の勉強(特殊音)レベル **3**(絵呈示+音声呈示)に取り組む

音声のみを聞き取って特殊音を選択することにまだ負担がある場合は、意味(写真)のヒントを 活用することで、負担が軽くなる場合もあると考えられます。

聞き取りが苦手な場合

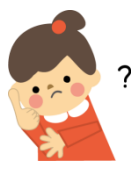

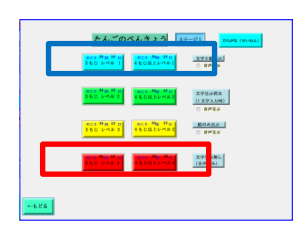

聞き取りが苦手な場合は、まずは清音の課題に取り組み、レベル 4 (音声のみ呈示)において聞き取りがしっかり出来るようになって から、特殊音の聞き取りに取り組むと良いと考えられます。 促音が苦手な場合には、まずは文字が呈示されているレベル 1(文 字・絵・音声呈示)をしっかりと取り組むことをお勧めします。

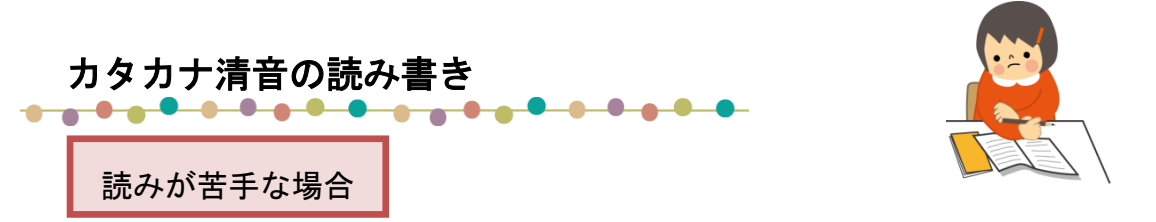

カタカナの文字と音が同時に呈示される環境が多くあることで、カタカナの文字と音の結びつき の学習が進むと考えられます。

「ことばのがくしゅう」では、特定の文字のキーボードを押す度に、それに対応する音が呈示されま す。このため、「ことばのがくしゅう」を使用することは、文字と音の対応関係を学習する機会になり、 文字を覚える手助けになると考えられます。

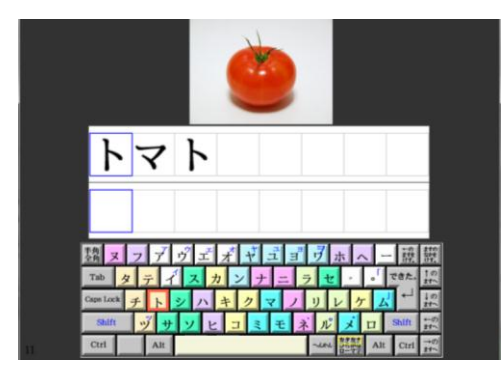

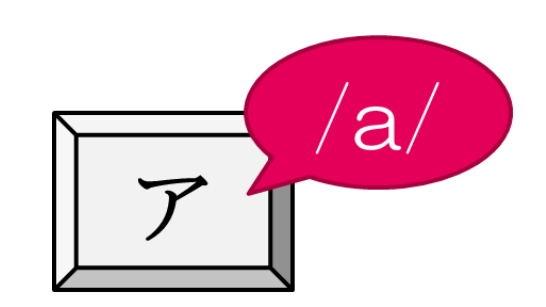

カタカナ課題×カタカナシート

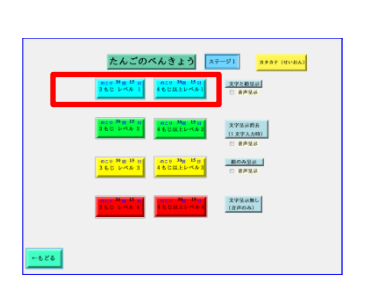

「導入・カタカナ」や「単語・カタカナ・清音」のレベル1(文 字・絵・音声呈示)において、特定の文字キーを探し、押すこと によりその音が返ってくるという練習を繰り返すと良いと考えら れます。

カタカナシートを用いることで、選択肢の中から特定のカタカナを探す練習をすると良いと考えられ ます。カタカナのキーボードを押すとその文字に対応する音が返ってくるため、カタカナの文字と音の 対応関係を学習する機会になると考えられ、児童の文字の学習の促進につながると考えられます。

最初は、仮想キーボード(画面上のキーボード)の赤枠ガイド(仮想キーボード上の正答文字の場所 を、赤枠で示す機能)を活用して、キーボード上の文字の場所をヒントとして示してあげると良いと考 えられると思います。

また、以下のように選択肢を制限して、その中から特定の文字を探してもらうという方法も有効である と考えられます(厚紙などで簡単に作成できます)。

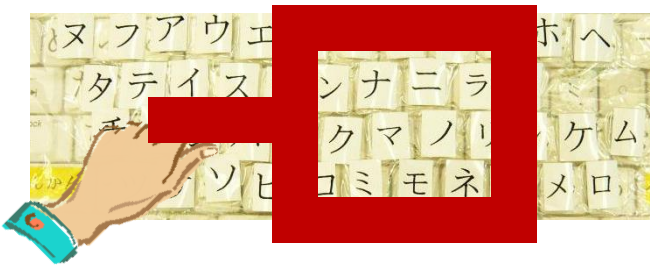

仮想キーボード ■ キーボードとして使用 ☑ 赤枠ガイドとして使用 ■ アルファベット付き

カタカナ清音の読み書き

★カタカナの課題に抵抗があるなどして、なかなか取り組まない場合には・・・ カタカナ課題×ひらがなシート

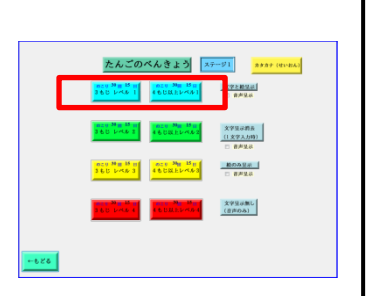

「導入・カタカナ」や「単語・カタカナ・清音」のレベル1(文 字・絵・音声呈示)において、ひらがなシートを用いながら、カ タカナ課題を行います。カタカナの区別がつかない場合や、カタ カナを探すことに抵抗がある場合、ひらがなと一緒に少しでもカ タカナに触れる機会を作ることができます。

カタカナに苦手意識がある場合、キーボード上のシートがカタカナだと、モチベーションが下がる児 童がいます。このため、最初はひらがなシートのままカタカナの課題を行い、読みの練習を行うと良い かもしれません。また仮想キーボード(画面上のキーボード)の赤枠ガイド(仮想キーボード上の正答 文字の場所を、赤枠で示す機能)を活用して、キーボード上の文字の場所をヒントとして示してあげる と良いと考えられます。

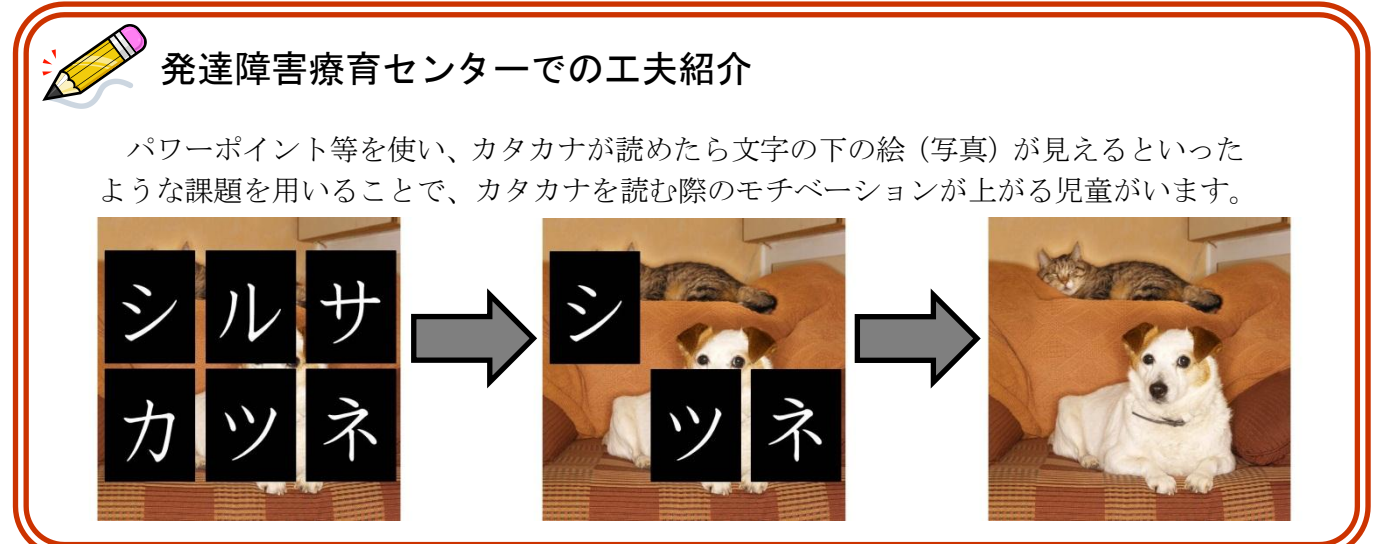

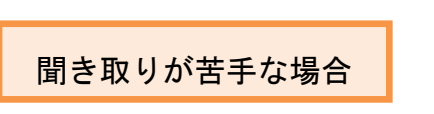

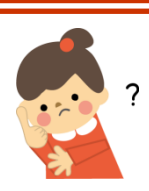

NOTING AT A REAL PROPERTY ことはのがくしゅう

聞き取りが苦手な場合は、二文字の言葉が出て来る「導入」か ら取り組むと良いと考えられます。聞き取りに苦手さがない場合 でも、読みに苦手さがある場合には、まずは「導入」から始める ことで抵抗が少なく取り組めると考えられます。また、最初から カタカナで行うと難しい場合も考えるので、ひらがなで聞き取り の練習を行っても良いと思われます。

カタカナ清音の読み書き

### 書きが苦手な場合

読みは出来て、書きが苦手な場合、いくつかその理由が考えられます。

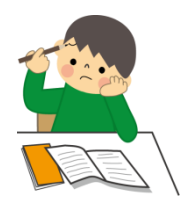

● 運筆力(筆記具の持ち方や筆圧含む)の苦手さにより、書き順通りに書く、文字の大きさをコン トロールすることが難しい。

⇒「ことばのがくしゅう」や、その他の ICT 関連の教材を導入することは、児童の書字の苦手さをカバ ーした上で学習を進めることが出来るので、効果的な教材になると考えられます。

● カタカナの各文字の「文字と音の対応関係」がまだしっかり定着していない(このような場合、 無意味語(意味のない言葉)の読みが苦手)。

### ● 特定の音からそれに対応する文字を思い出すことが苦手。

⇒何もヒントがない状態で音から文字を思い出すことは難しいと考えられます。まずは、選択肢の中か ら文字を選ぶような学習を進めることで、児童の負担が軽減すると考えられます。

「ことばのがくしゅう」を使った勉強では、キーボード上の清音 46 文字の中から、特定の文字を円滑に 選び出せるようにすることを目標とします。

### ひらがな課題×カタカナシート

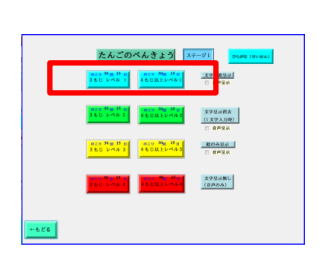

「導入・ひらがな」や「単語・ひらがな・清音」のレベル1(文 字・絵・音声呈示)において、ひらがなを見て、ひらがなの文字 を音に変換し、その音からカタカナの文字を探し、キーを押して その音が返ってくるという練習を繰り返すと良いと考えられま す。赤枠ガイドを消しヒントがない状態で、キーボード上の 46 文 字の中から特定の文字を探すという形で行うと、より効果的だと 考えられます。

カタカナシートを用いてひらがな課題を行うことで、頭の中で「ひらがなを音に変換」「音をカタカナ に変換」という二段階の過程を経ることになります。このため、「音からカタカナの文字への変換」をよ り促すことができると考えられます。

またカタカナは、外来語(特殊音)が多いため、ひらがなに比べてカタカナの清音のみに触れる機会 が少ないというのも、カタカナの読み書きの勉強が進まない原因の一つである可能性があります。ひら がなは、清音の単語の数も多いため、ひらがなで提示されているものをカタカナで打つという形式を取 ることで、カタカナの学習をより多く行うことができると考えられます。

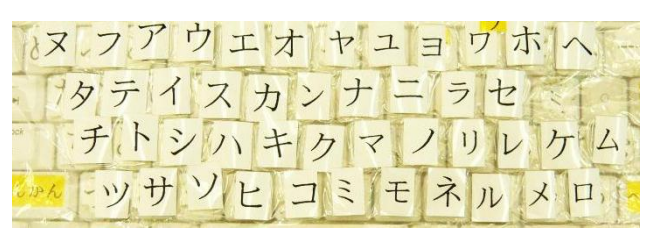

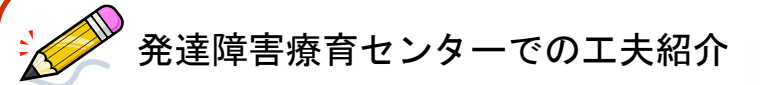

### ●50 音表の活用

書字が苦手な児童には、50 音表などヒントがある状態 で、負担を軽くしてあげるとよいと考えられます。

特に日本語では、かなを覚える際に 50 音表を用いるた め、50 音表の位置により音を記憶している可能性がある と言われています。このため、ひらがなを既に獲得して いる場合、カタカナの 50 音表は支援ツールとして有効で あると考えられます。

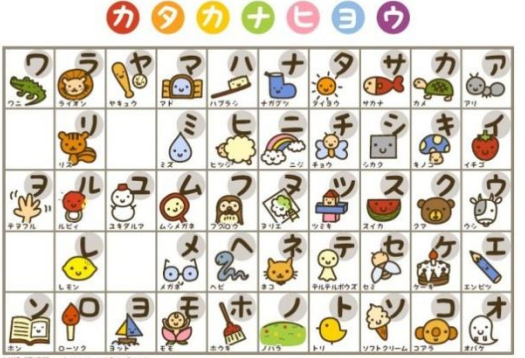

KF STUDIO [http://www.kfstudio.net](http://www.kfstudio.net/)

### ●書き取りの練習には、児童の好きなものを取り入れる

また好きな食べ物(フルーツ・洋菓子などカタカナで表記す るもの)・キャラクター・技の名前を書いてもらうなど、楽し く取り組めるようにするのも有効だと考えられます。

児童に人気なキャラクターとしては、ポケットモンスター、 イナズマイレブンなどがあります。

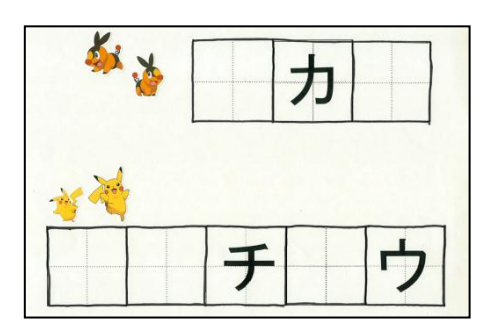

(注:画像のポケモンはシールです)

### ●書き取りの負担を減らす

書字の練習をする時に、回数多く書く方法だと疲れてしまう場合もあると考えられます。書く回数を 少なく、その代わり大きなマス目に一文字を丁寧に書くことを目標にしても良いかもしれません。また 文字の何画目かまでは大人が書いておいてあげて、児童に足りない画を書いてもらうという方法があり ます。画の順番や形などに集中でき、よい練習になると思います。

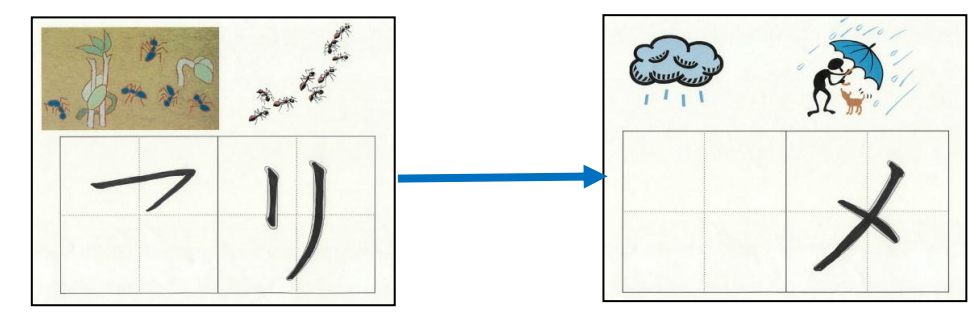

### ●クイズ形式で行う

思い出せない文字がある時には、ヒントとして書き順を一画ずつ出し、思い出せた時点で書いてもら う方法もあります。クイズ形式なので、文字を思い出すのが苦手な児童にも取り組みやすいようです。

★Microsoft が提供している小学校で学習する文字の PowerPoint スライドを活用しても良いと考えられ ます。小学校で学習するひらがな、カタカナ、漢字などのスライドがあります。アニメーション効果で 書き順を示すことができます。

(参照:PowerPoint 活用サイト <http://www.microsoft.com/japan/enable/ppt/default.mspx>)。

# カタカナ特殊音(濁音・半濁音・拗音・促音)の読み書き

清音の読み書きは出来ても、特殊音の読み書きが難しい場合、

- 清音で読み方を覚えた文字が、他の文字との組み合わせにより別の読み方をすることの理解
- 複数の読み方を覚えること
- 特殊音は『キャ(kya)』というように、清音の『キ(ki)』と違い2つの子音が含まれている音 であるため、音の聞き取りや文字と対応させるのが難しいこと

などの難しさが関係している可能性が考えられます。

★ひらがな・カタカナ共に特殊音が難しい場合には、最初はひらがなで特殊音の練習をすると良い と考えられます。

★カタカナ全般が難しい場合には、カタカナ清音の練習をしっかりすると良いと考えらえます。

### 1. 濁音・半濁音

「ことばのがくしゅう」では、濁点〔゛〕半濁点〔゜〕の文字のキーボードを押すと、その前に入力し た文字と組み合わせた時の音が呈示されます。(例:最初に「タ」を入力し、次に「゛」のキーを押す と、"da"の音が返ってくる)。このため、「ことばのがくしゅう」を使用することは、濁音・半濁音 の文字と音の対応関係を学習する機会になり、文字を覚える手助けになると考えられます。

### 2. 拗音

「ことばのがくしゅう」では、キーボード上で「小さいャュョ」を打つ際、「へんかん」ボタンを押し ながら「ヤユヨ」のキーボードを押す必要があります。特に拗音では、この操作を通して、それぞれの 音が、「小さいャュョのうちどの文字と組み合わさっているのか」に注意が向けられ、組み合わせを覚 える手助けになると考えられます。

### 3. 促音

「ことばのがくしゅう」では、キーボード上で「小さいッ」を打つ際、「へんかん」ボタンを押しなが ら「ツ」のキーボードを押す必要があります。特に拗音では、この操作を通して、無音区間が、「小さ いッで表現されること」に注意が向けられ、促音を覚える手助けになると考えられます。

### 4. 長音

長音は、読みと書きの対応が不規則であるため、正しい 表記に触れる機会を多くもつことが大事であると考え られます。「ことばのがくしゅう」において、キーボー ド上で「―」を打つ操作を通して、長音を覚える手助け になると考えられます。

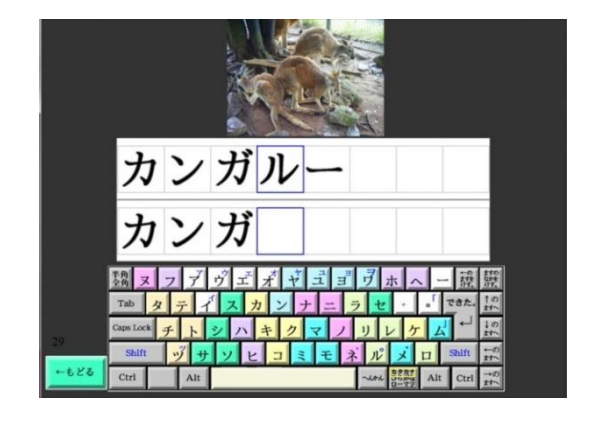

カタカナ特殊音の読み書き

読みが苦手な場合

カタカナ課題×カタカナシート

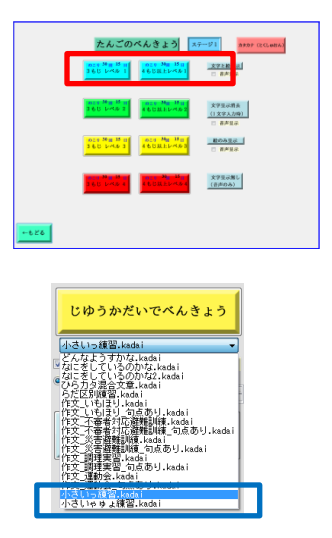

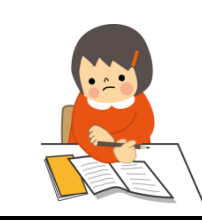

「単語・特殊音」のレベル1 (文字・絵・音声呈示) において、 文字のマッチングで特定の文字キーを探す練習を繰り返すと良い と考えられます。キーボード操作が少し難しいため、<mark>赤枠ガイド</mark> を活用して、児童の負担を減らすと良いと考えられます。 特定の特殊音が苦手な場合には、「じゆうかだいでべんきょう」 の「小さいっ練習」(促音が含まれる単語のみ出てくる)、「小 さいゃゅょ練習」(拗音が含まれる単語のみ出てくる)を活用し ても良いと考えられます。

カタカナシートを用いることで、選択肢の中から特定のカタカナを探す練習をすると良いと考えられ ます。カタカナのキーボードを押すとその文字に対応する音が返ってくるため、カタカナの文字と音の 対応関係を学習する機会になると考えられ、児童の文字の学習の促進につながると考えられます。

### ★カタカナの課題に抵抗があるなどして、なかなか取り組まない場合には・・・

### カタカナ課題×ひらがなシート

カタカナに苦手意識がある場合、キーボード上のシートがカタカナだと、モチベーションが下がる児 童がいます。このため、最初はひらがなシートのままカタカナの課題を行い、読みの練習を行うと良い かもしれません。また仮想キーボード(画面上のキーボード)の赤枠ガイド(仮想キーボード上の正答 文字の場所を、赤枠で示す機能)を活用して、キーボード上の文字の場所をヒントとして示してあげる と良いと考えられます。

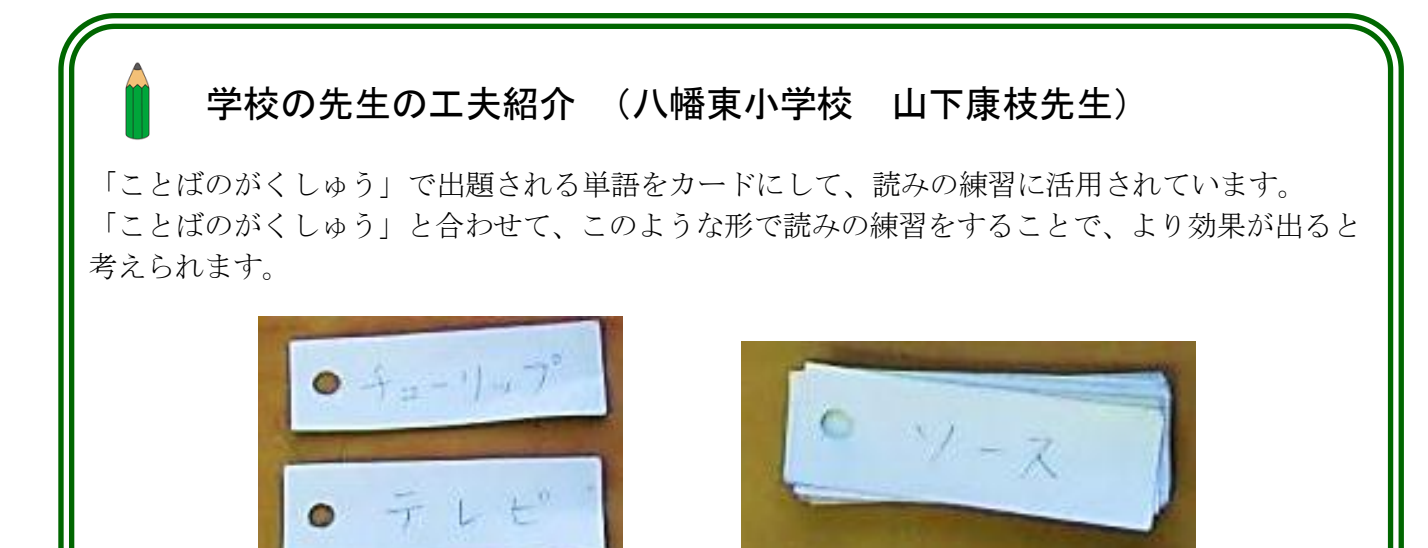

カタカナ特殊音の読み書き

書きが苦手な場合

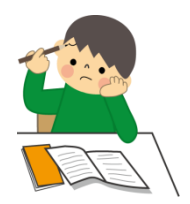

読みは出来て、書きが苦手な場合、以下のような理由が考えられます。

- カタカナの特殊音の「文字と音の対応関係」がまだしっかり定着していない(このような場合、 特殊音を含む無意味語(意味のない言葉)の読みが苦手)。
- 特定の音からそれに対応する文字を思い出すことが苦手。

⇒何もヒントがない状態で音から文字を思い出すことは難しいと考えられます。まずは、選択肢の中か ら文字を選ぶような学習を進めることで、児童の負担が軽減すると考えられます。

ひらがな課題×カタカナシート

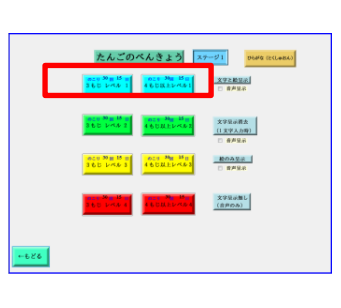

まずは「単語・ひらがな・特殊音」のレベル1(文字・絵・ 音声呈示)において、濁点・半濁点の位置や、「小さいゃゅょ っ」のキーボード操作を覚えると良いと考えられます。レベル 1が円滑にできるようになってから、レベル2(文字[一文字入 力後消去]·音声呈示)やレベル4 (音声呈示)に取り組むと良 いと考えられます。慣れてきたら、<mark>赤枠ガイドを消し</mark>、キーボ ード上の 46 文字の中から特定の文字を探すという形で行うと、 より効果的だと考えられます。

カタカナシートを用いてひらがなの課題を行うことで、頭の中で「ひらがなを音に変換」「音をカタカ ナに変換」という二段階の過程を経ることになります。このため、「音からカタカナの文字への変換」を より促すことができると考えられます。

★長音などのカタカナ特有の表記を勉強したい場合には、カタカナ課題×カタカナシートが有効だ と考えられます。

### ☆自由課題に取り組む

自由課題では、文字呈示の設定を「1文字入力後消去」にしたり、文字呈示自体をしないことで、特 殊音の表記などを自分で考えてもらうことができます。

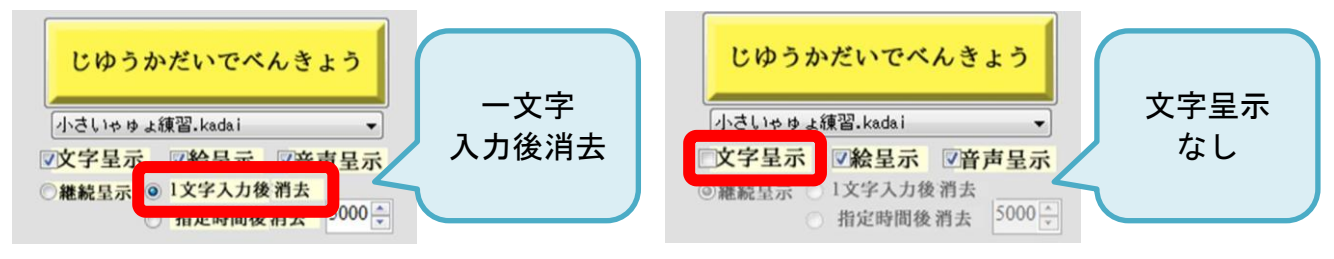

### カタカナ特殊音の読み書き

### ☆単語の勉強(特殊音)レベル 2(一文字入力後消去+音声呈示)に取り組む

レベル 2 では、最初は見本の文字が呈示されていますが、一文字キーを押すと見本が消えてしまいま す。このように特殊音の文字のヒントがないため、文字の表記などを自分で考えてもらうことができま す。分からなくなった時には、「もじ」ボタンをクリックすれば、再び見本が呈示されます。

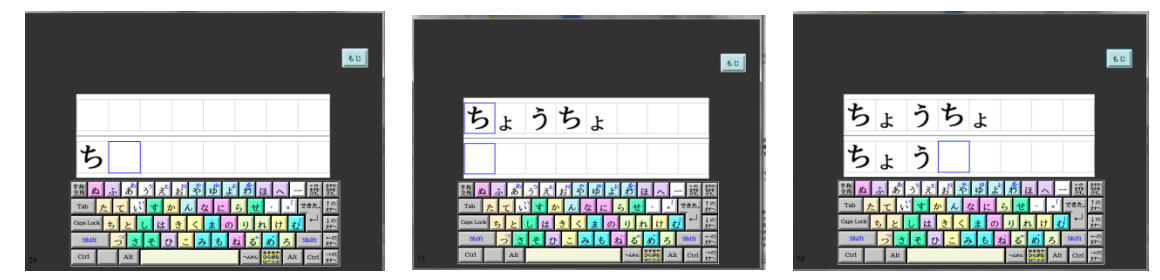

### ☆単語の勉強(特殊音)レベル **4**(音声のみ呈示)に取り組む

レベル 4 では音声のみが呈示されるので、特殊音を聞いて、その文字を選択する練習になると考えられ ます。キー入力の設定を「エラー時赤字表示」にしておくと、間違った表記をしたと自分で気付くこと ができ、有効であると考えられます。間違うことに抵抗がある児童の場合には、課題呈示の設定を「エ ラーレス」にしておくと、正しい表記だけ入力される(間違った表記は入力できない)ので、この機能 を活用されてもよいかもしれません。

### ☆単語の勉強(特殊音)レベル **3**(絵呈示+音声呈示)に取り組む

音声のみを聞き取って特殊音を選択することにまだ負担がある場合は、意味(写真)のヒントを活用 することで、負担が軽くなる場合もあると考えられます。

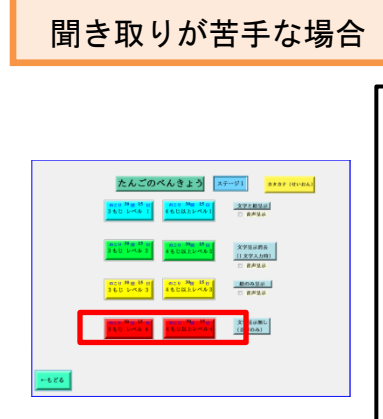

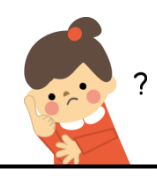

聞き取りが苦手な場合は、まずは清音の課題に取り組み、レベ ル 4 (音声のみ呈示)において聞き取りがしっかり出来るように なってから、特殊音の聞き取りに取り組むと良いと考えられます。 また、最初からカタカナで行うと難しい場合も考えるので、ひら がなで聞き取りの練習を行っても良いと思われます。

# 発達障害療育センターでの工夫紹介

〔チューリツプ〕〔チューリップ〕〔チェーリップ〕の中から 「チューリップ」を選んでもらうなど、児童が間違いやすい表 記について負担のない形で学習を進めると良いと考えられます。

チューリツプ

チューリップ

チェーリップ

# 学校の先生の工夫紹介 (八幡東小学校 山下康枝先生)

書き取りの代わりにカタカナ一文字のカードを並べる課題にすることで、書字の負担を減らして、 言葉の中の文字の並びの学習を進めることができます。

1) 文字がバラバラになっている (バナナケーキ・チューリップ)

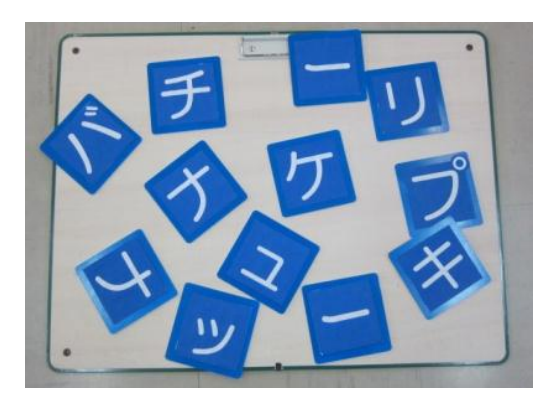

2) 並べ替えているところ

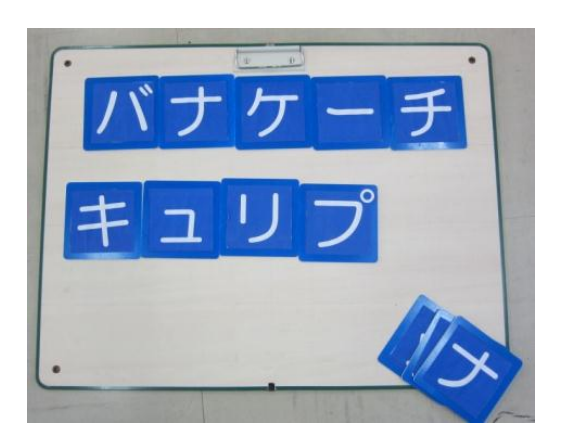

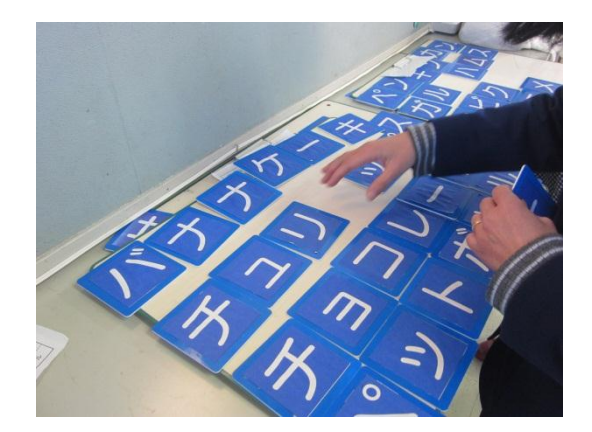

3)完成

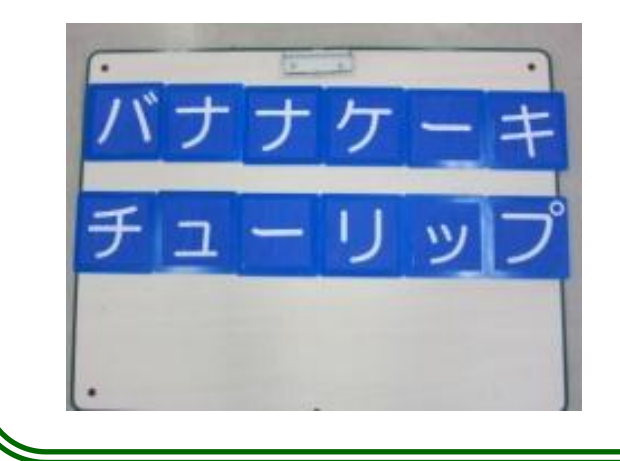

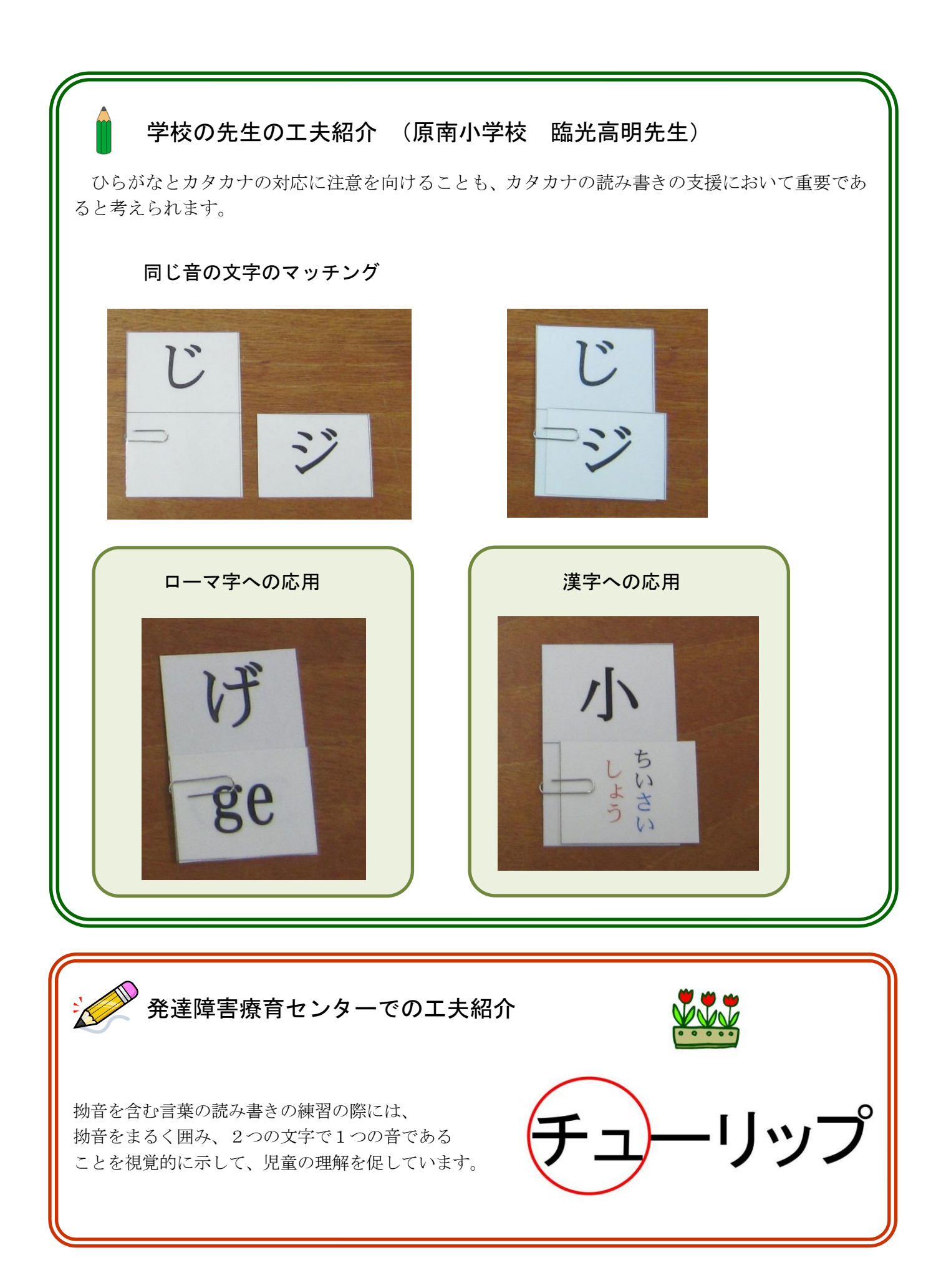

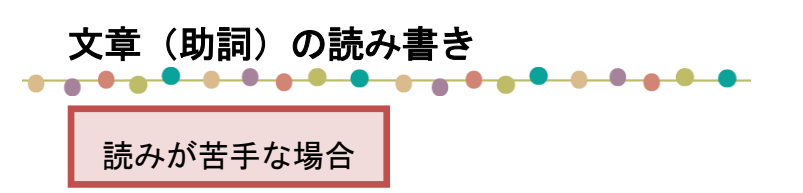

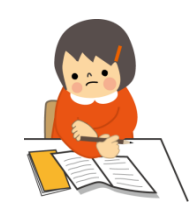

「は」や「へ」など、助詞になると特殊な読み方をするひらがなの文字と音が同時に呈示される 現境が多くあることで、助詞のひらがなの文字と音の結びつきの学習が進むと考えられます。

「ことばのがくしゅう」では、特定の文字のキーボードを押す度に、それに対応する音が呈示されま す。このため、「ことばのがくしゅう」を使用することは、文字と音の対応関係を学習する機会になり、 文字を覚える手助けになると考えられます。

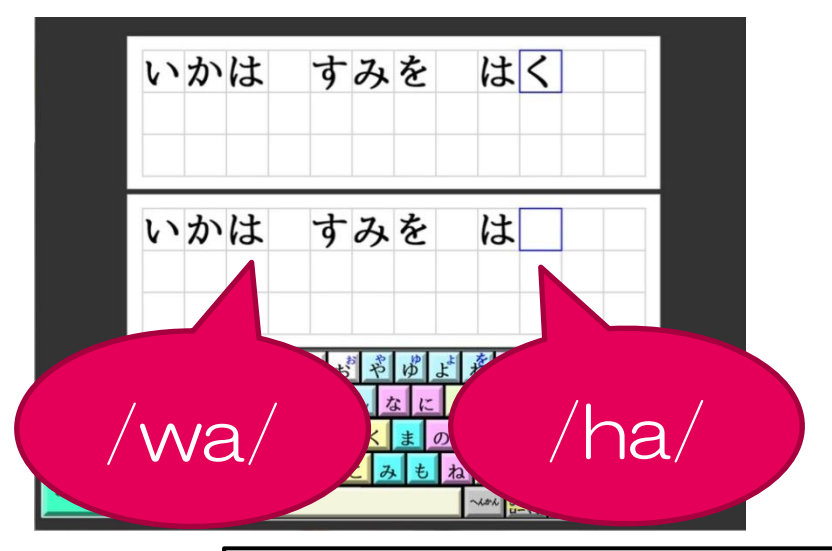

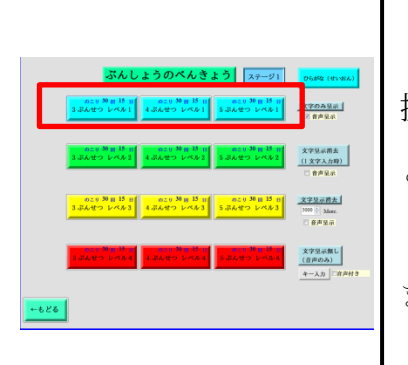

「文章」レベル1 (文字・絵・音声呈示)で特定の文字キーを 探し、押すことによりその音が返ってくるという練習を繰り返す と良いと考えられます。文字のみに抵抗がある場合には、「じゆ うかだいでべんきょう」の「なにをしているのかな」など絵が含 まれている文章から取り組むと良いと考えられます。

ワープロ打ちに慣れていない場合は、仮想キーボード(画面上のキーボード)の赤枠ガイド(仮想キ ーボード上の正答文字の場所を、赤枠で示す機能)を活用して、キーボード上の文字の場所をヒントと して示してあげると良いと考えられると思います。

また、以下のように選択肢を制限して、その中から特定の文字を探してもらうという方法も有効であ ると考えられます(厚紙などで簡単に作成できます)。

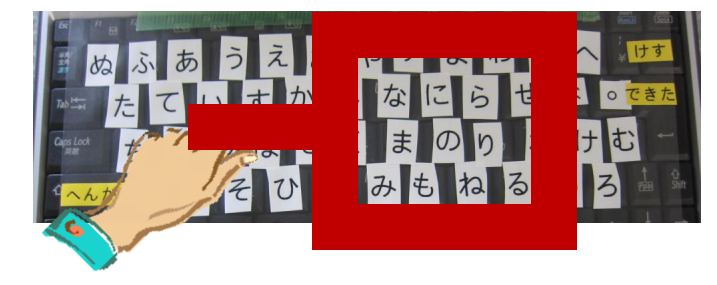

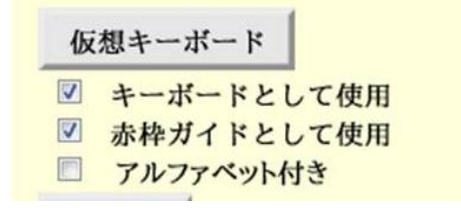

★文章を正確に読むのが苦手な場合

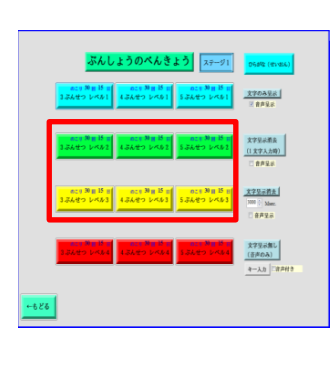

「文章の勉強」レベル2(文字[一文字入力時消去]・音声呈示) とレベル 3(文字[一定時間経過後消去]・音声呈示)では、提示さ れている文章が途中で消えてしまう設定になっています。これに より、文章を正確に読み取って覚える練習になると考えられま す。課題の途中で、再度文章を確認したい場合は、「もじ」ボタ ンをマウスでクリックすると、文章が再び呈示されます。

書きが苦手な場合

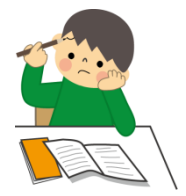

文章の読み取りや、単語の読み書きができて、文章の書き取りができない場合、 いくつかその理由が考えられます。

### ● 特定の音からそれに対応する文字を思い出すことが苦手。

⇒単語の書き取りでは頑張って思い出すことが出来ても、文章のように長くなると文章を覚えながら書 き取りをしなくてはいけません。このため、音から文字への変換の苦手さが顕在化している可能性があ ります。

### ● 聞き取った文章を正確に覚えているのが難しい。

⇒音から文字への変換に苦手さがない場合でも、聞き取った文章そのものを正確に覚えていることが難 しいと、文章の書き取りは難しくなると考えられます。

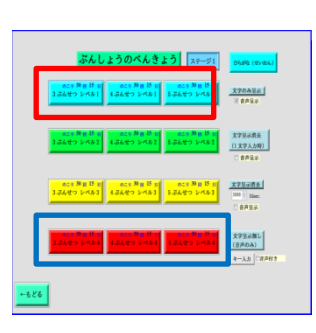

「文章の勉強」のレベル1 (文字・絵・音声呈示) が円滑にで きるようになってから、レベル4(音声のみ呈示)に取り組むと 良いと考えられます。

レベル4の音声の速さが児童に合わない場合には、「かだいな しじゆうれんしゅう」を活用し、支援者が発した言葉や文章を打 ち込むという形式が有効であると考えられます。

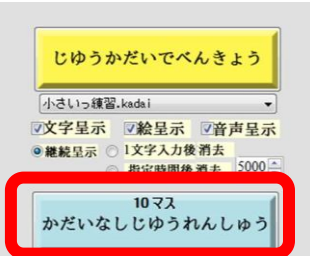

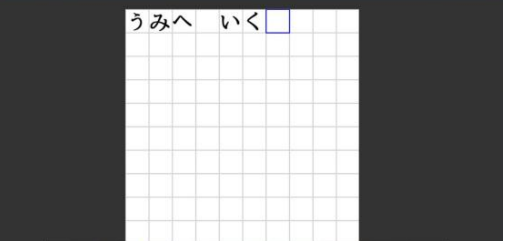

### 文章の内容理解が苦手 <del>. . . . . . . . . . .</del> <del>. . . . . . . . .</del>

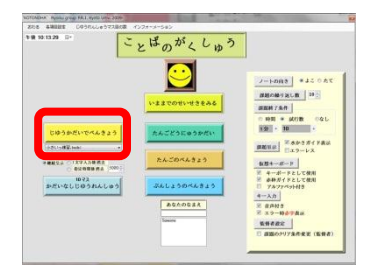

「自由課題」の「なにをしているのかな」に取り組むと良いと 考えられます。慣れてきたら、<mark>赤枠ガイドを消し</mark>、ヒントがない 状態で文章を考えるとより効果的だと思われます。

### ☆絵・文字呈示設定

絵でイメージをつかみながら、文章の練習をすることができます。

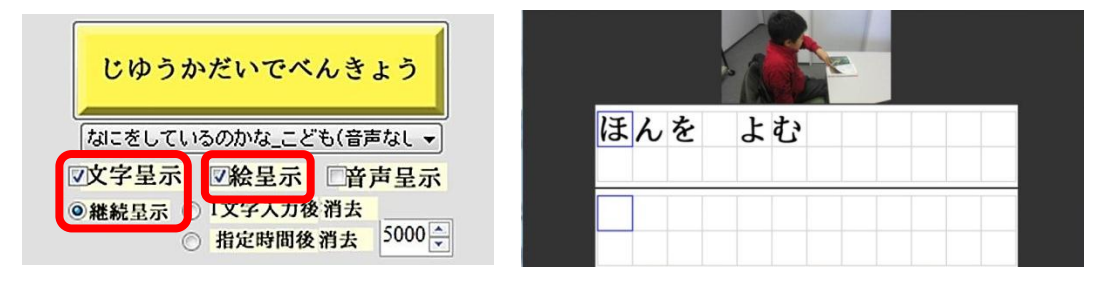

## ☆絵・文字(1文字入力後消去)呈示設定

最初に例文が出ますが一文字押したら消えるので、少しヒントがある状態で、状況(絵)にあった文 章を考える練習をすることができます。

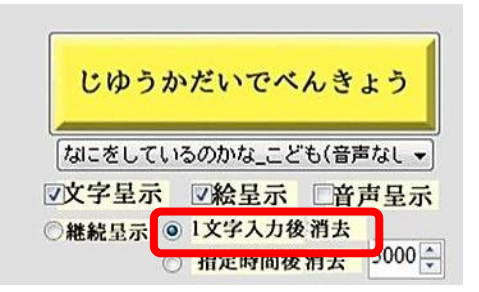

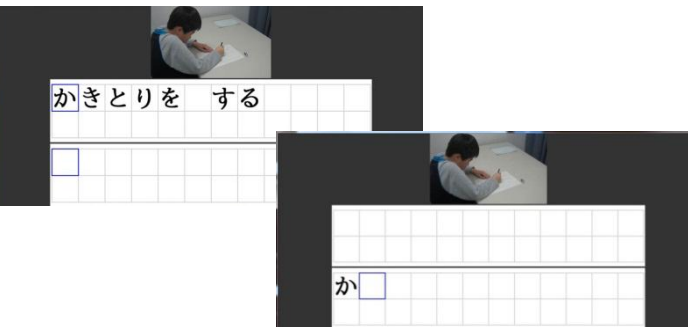

### ☆絵のみ呈示設定

状況(絵)にあった文章を考える練習をすることができます。仮想キーボード(画面上のキーボード) の赤枠ガイド(仮想キーボード上の正答文字の場所を、赤枠で示す機能)を活用すると、文章のヒント が出るので考えながら取り組むことが出来ます。

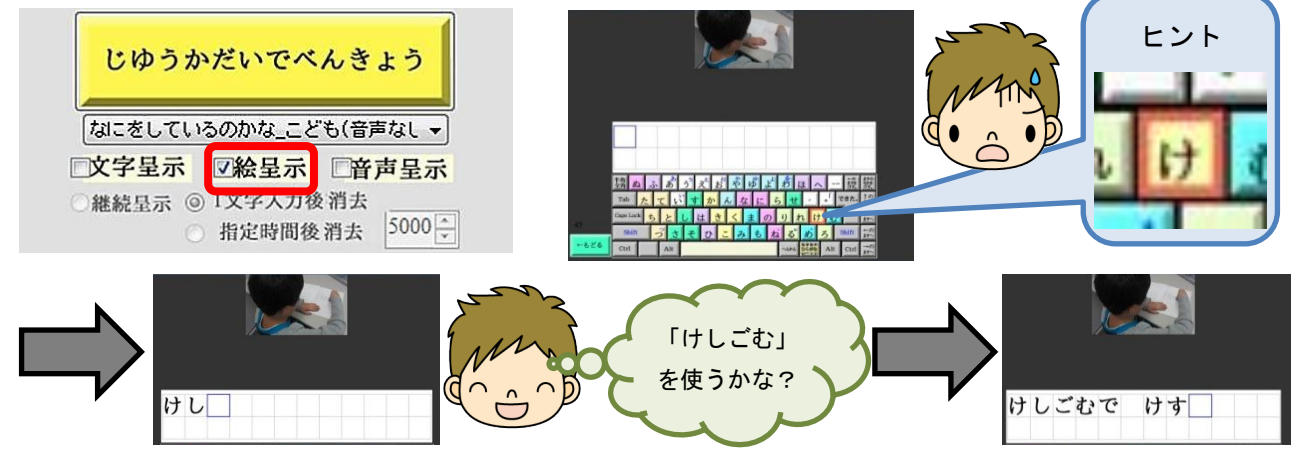

作文の練習 

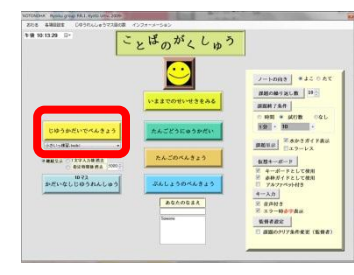

「じゆうかだいでべんきょう」の「作文」に取り組むとよいと 考えられます。「作文」には、学校の行事を題材とした作文の例 文が入っています。パソコンでそれらの例文を打ち込むことで、 実際に作文を書くときの例が学習できるようになっています。

※作文課題には絵と音声が付いておりませんので、使用する際は、「絵呈示」と「音声呈示」のチ ェックボタンを外して下さい。特に「絵呈示」のチェックがついたままだと、例文が全て表示され ないことがありますので、ご注意下さい。

※実際は、文章が作文の順番と関係なく出てきます。このため、以下の「発達療育センターでの工 夫紹介」を参考に、作文の順番を並べ替える問題を合わせて実施することをおすすめします。

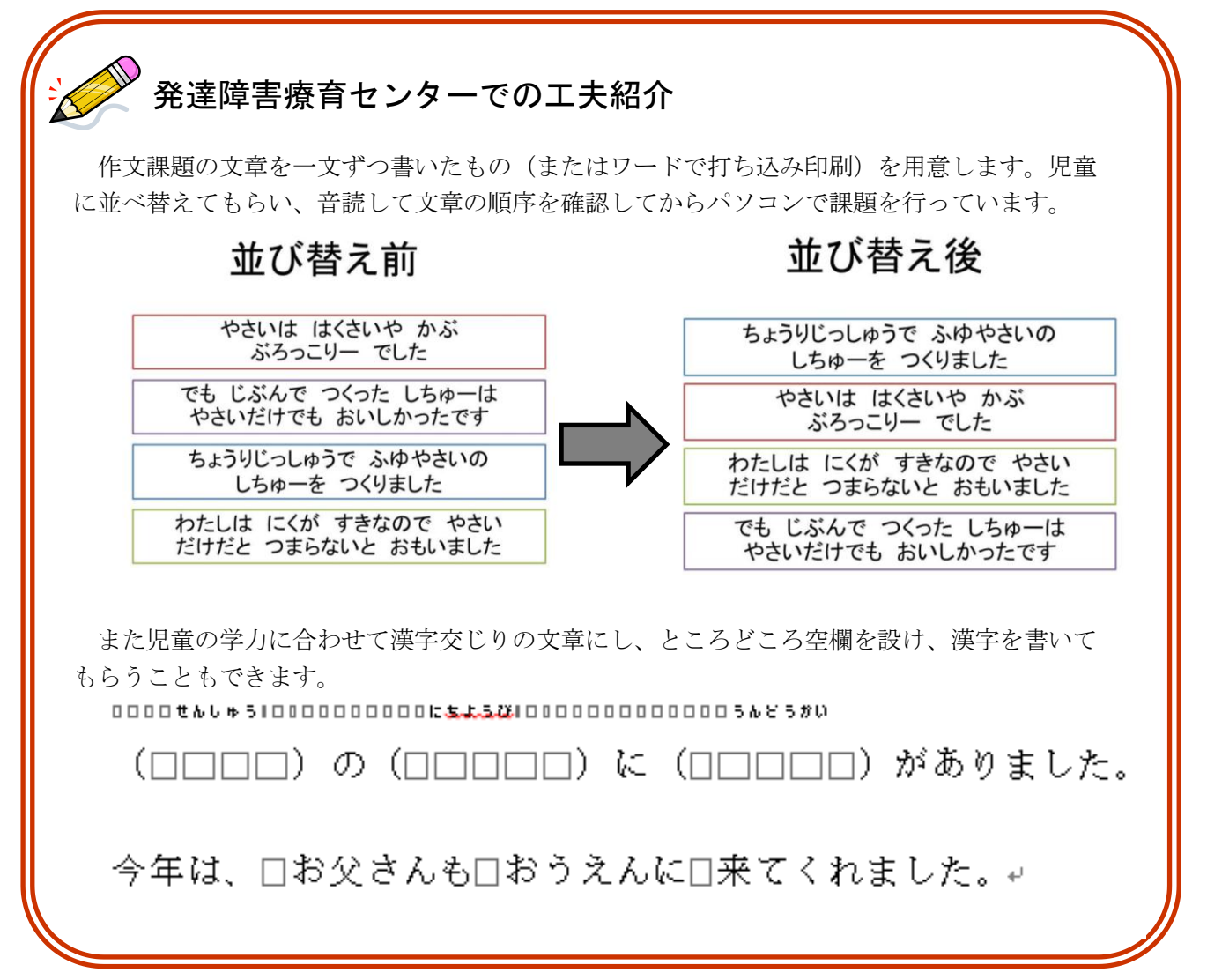

### 語彙力を増やす <del>. . . . . . . . . . . . . . . . . . .</del>

文字、音、絵(写真)が同時に呈示される環境が多くあることで、物の名前を学習する機会が増 え、語彙力を増やすことにつながると考えられます。

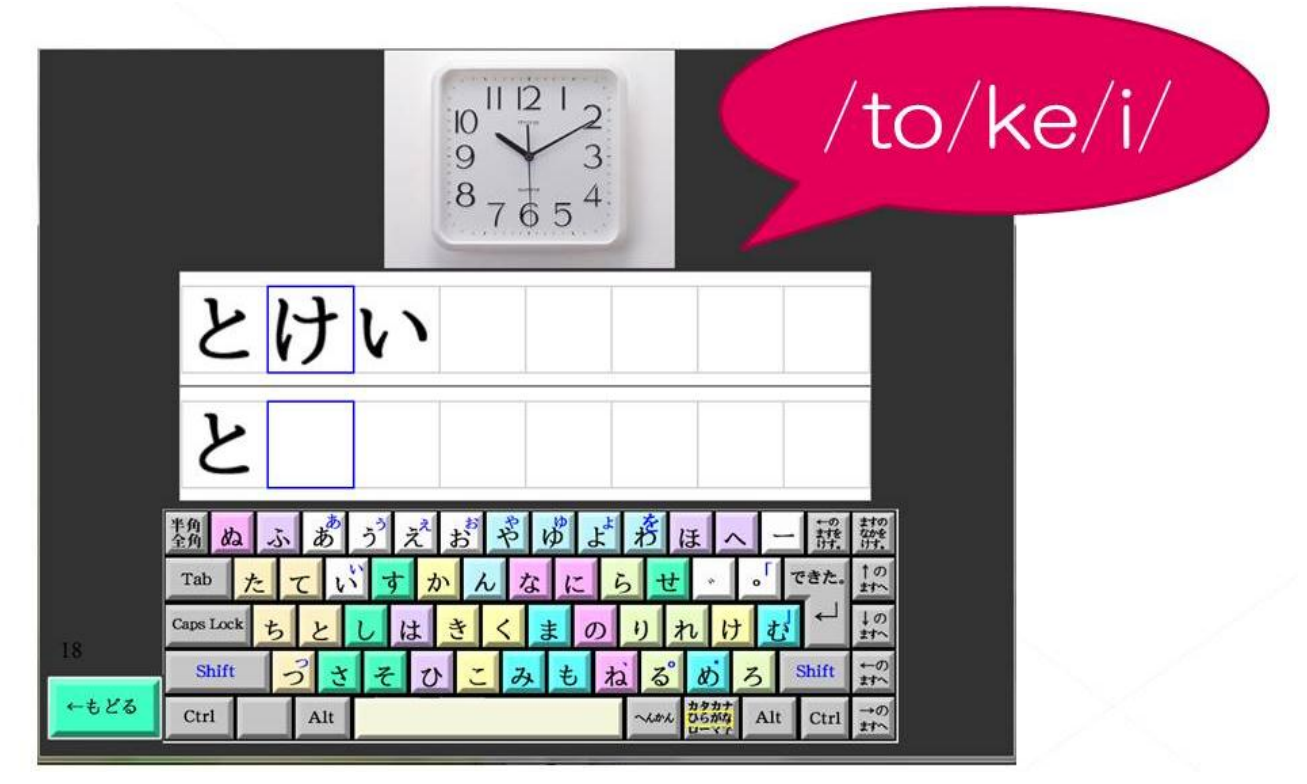

「ことばのがくしゅう」では、全部で約 280 の単語が出てくるので、単語の課題を行う事で、言葉の 学習に有効であると考えられます。特に、レベル1やレベル3は、単語の絵(写真)と音声が同時に呈 示されるようになっているため、言葉の学習に適していると考えられます。

### ☆レベル **1**(文字・絵呈示+音声呈示あり)に取り組む

文字、音、絵(写真)の全てが呈示される状態で、話し言葉と書き言葉の両方から物の名前を確 認していくことで、物の名前が覚えられるのではないかと考えられます。

### ☆レベル **1**(文字・絵呈示+音声呈示なし)に取り組む

話し言葉では言葉の意味が分かっても、文字にしてあると何の言葉が分からなくなる場合は、文 字と絵(写真)だけが呈示される状態で取り組み、書き言葉から意味を連想できるようにすると良 いと考えられます。

### 語彙力を増やす

### ☆レベル **3**(絵呈示+音声呈示あり)に取り組む

文字は呈示されず、写真・音声が呈示される状態です。話し言 葉から書き言葉(音から文字)にしていく際に、意味(写真)の ヒントにより、負担を軽くする方法です。レベル 4 に取り組む前 の段階として行っても良いと考えらえます。

### ☆レベル **3**(絵呈示+音声呈示なし)に取り組む

命名の練習をする場合は、写真だけが呈示される状態で、課題 に取り組むと良いと考えられます。

仮想キーボード(画面上のキーボード)のガイド(仮想キーボー ド上の正答文字の場所を、赤枠で示す機能)を活用し、写真と一 文字目の文字から、写真が何の言葉を表わしているか口頭で答え てからキーボードを打つといったルールを設けてもよいかもしれ ません。

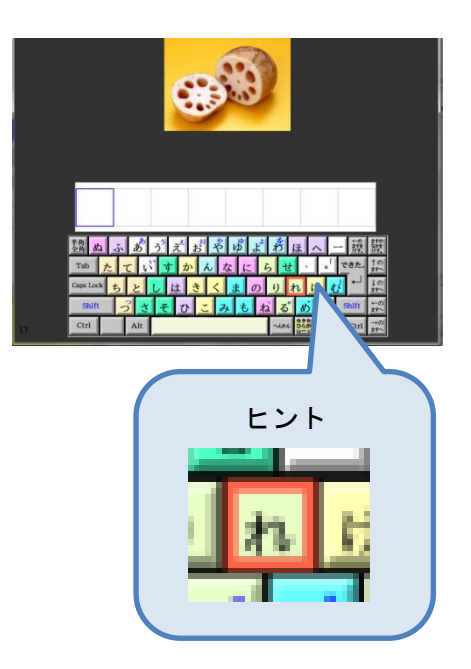

学校の先生の工夫紹介 (口田小学校 笠井圭子先生)

児童によって、ひらがな清音、ひらがな特殊音、カタカナ清音、カタカナ特殊音など、各児童の 苦手なところを読み札にしたカルタを自作されています。児童により札を取るスピードに大きな差 があったため、どちらの児童も楽しめるように、一人が読み、二人が各自の札を取る形式になって いました。

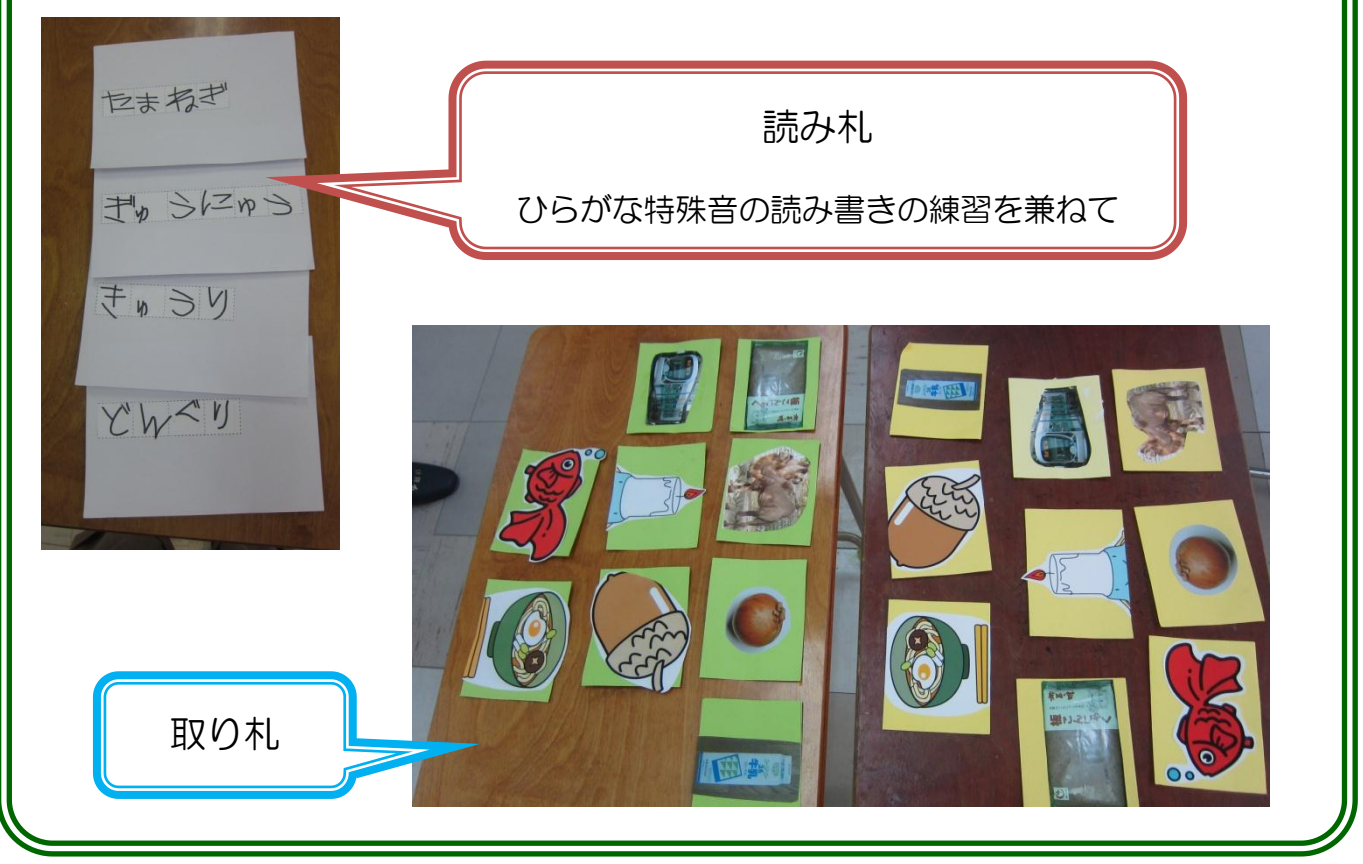

# ☆シートにある文字の中から、特定の文字を探し出すことが難しい場合

### ① 仮想キーボードの「赤枠ガイドとして使用」にチェックを入れる

仮想キーボード(画面上のキーボード)の赤枠ガイド(仮想キーボード上の正答文字の場所を、赤枠 で示す機能)を活用して、キーボード上の文字の場所をヒントとして示してあげると良いと考えられる と思います。

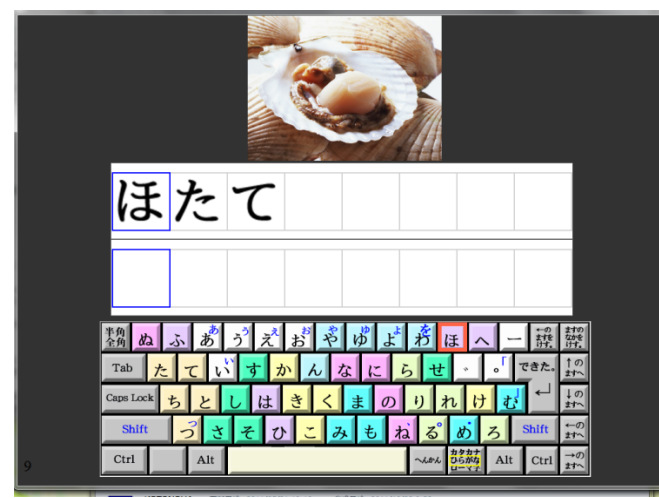

仮想キーボード 図 キーボードとして使用 ☑ 赤枠ガイドとして使用 ■ アルファベット付き

### ②文字制限補助ツールの活用

以下のように選択肢を制限して、その中から特定の文字を探してもらうという方法も有効であると考 えられます(厚紙などで簡単に作成できます)。

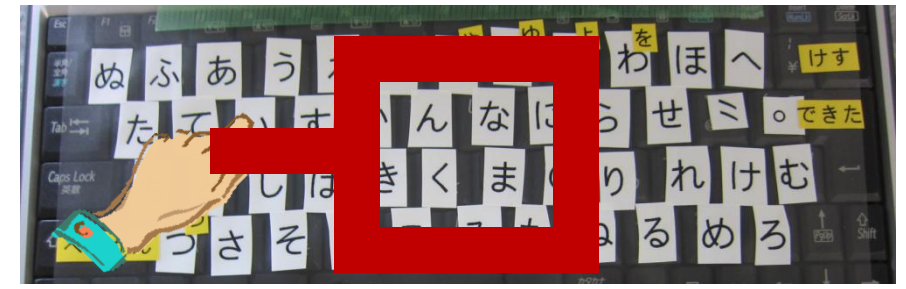

### ② 仮想キーボードの配色の活用

仮想キーボード(画面上のキーボード)では、同じ行の文字は同じ色になっています。それぞれの行 の色をヒントに、5 択の中から特定の文字を探す方法では、各文字をよく見る機会が増えるので、より 効果的だと考えられます。

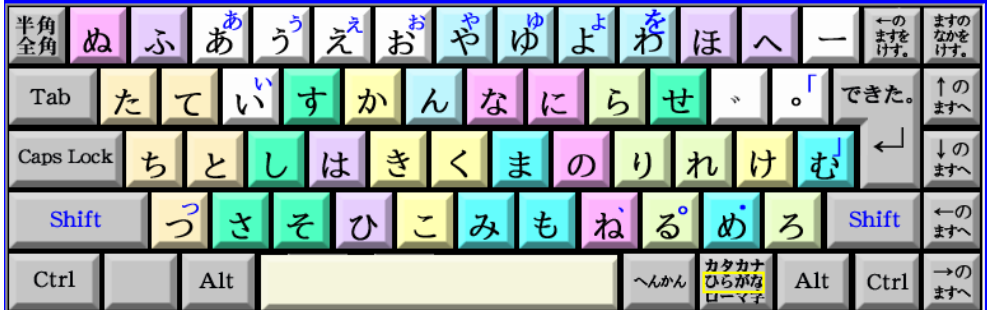

(注)文字の読みやすさの観点から、キーボードの色が淡い色になっており、見分けにくい場合もある と考えられます。

# 学校の先生の工夫紹介 (五日市観音小学校 吉村順子先生)

文字制限補助ツールの大きさを変える工夫をされています。少ない文字数の中から特定の文字を探し 出すときには「ミッキーさんのヒント」、多くの文字の中から特定の文字を探し出すときには「キティ ちゃんのヒント」と言って、使い分けていらっしゃいます。

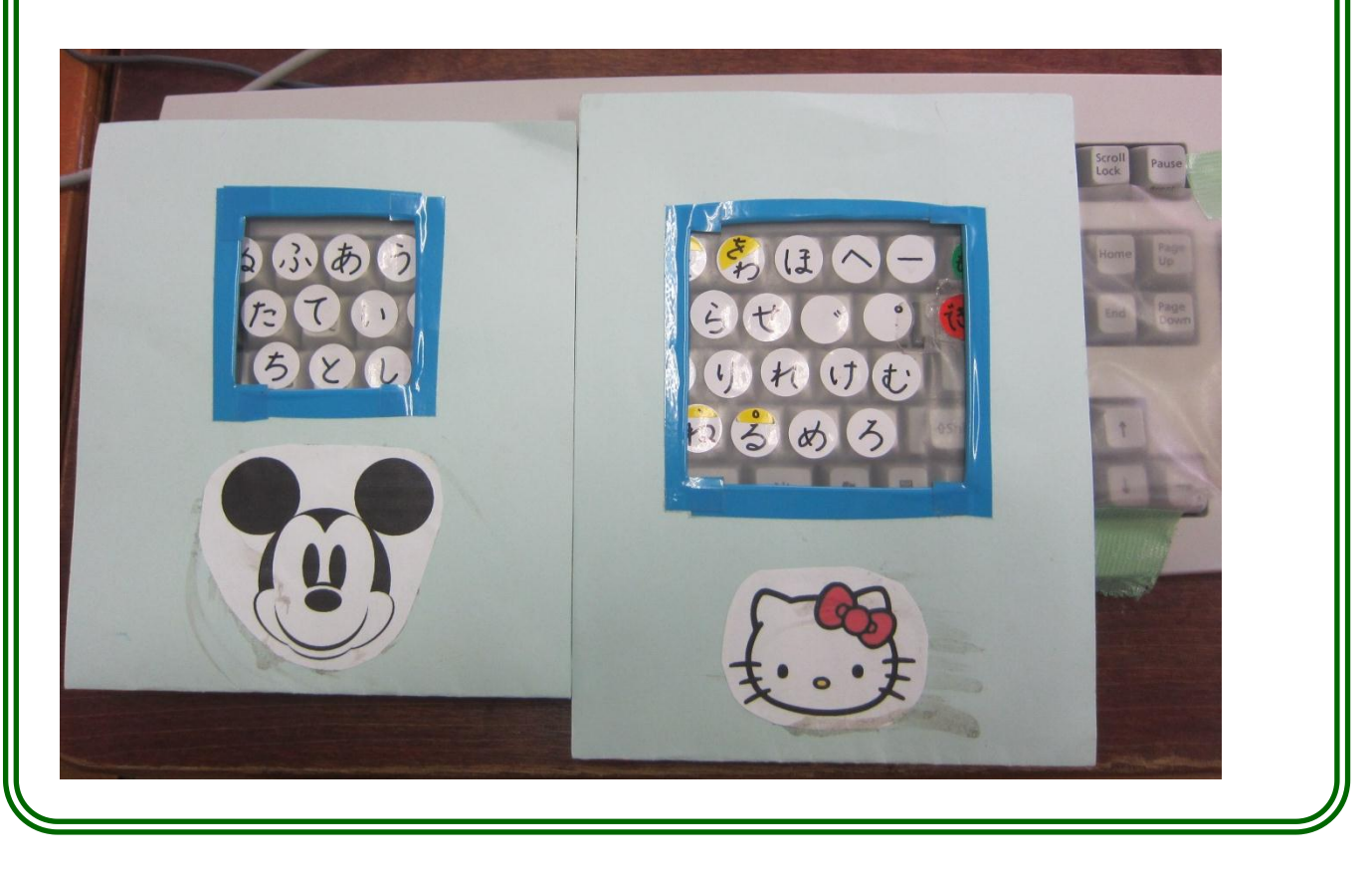

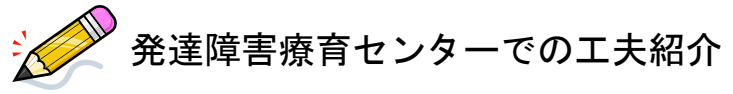

文字制限補助ツールだと簡単になりす ぎるようなら、「上の方」「下の方」「右 上の方」「右下の方」という言葉のヒン トだけにします。

文字制限補助ツールや赤枠ガイドな しで課題に取り組む際に有効であると考 えられます。

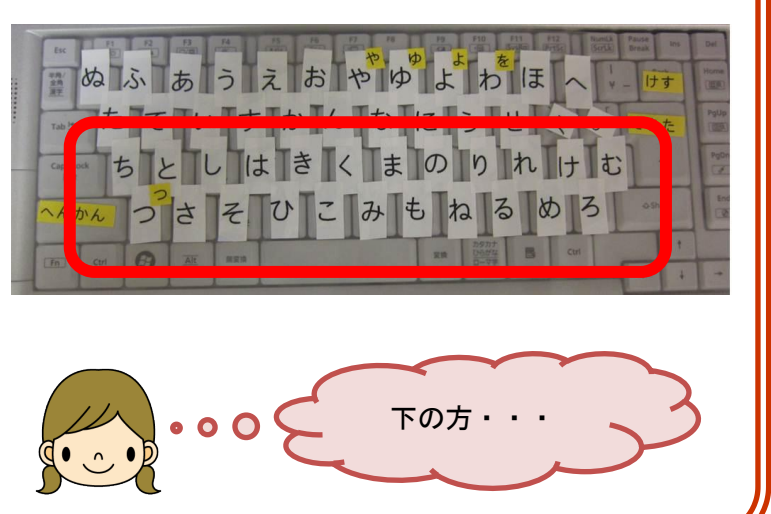

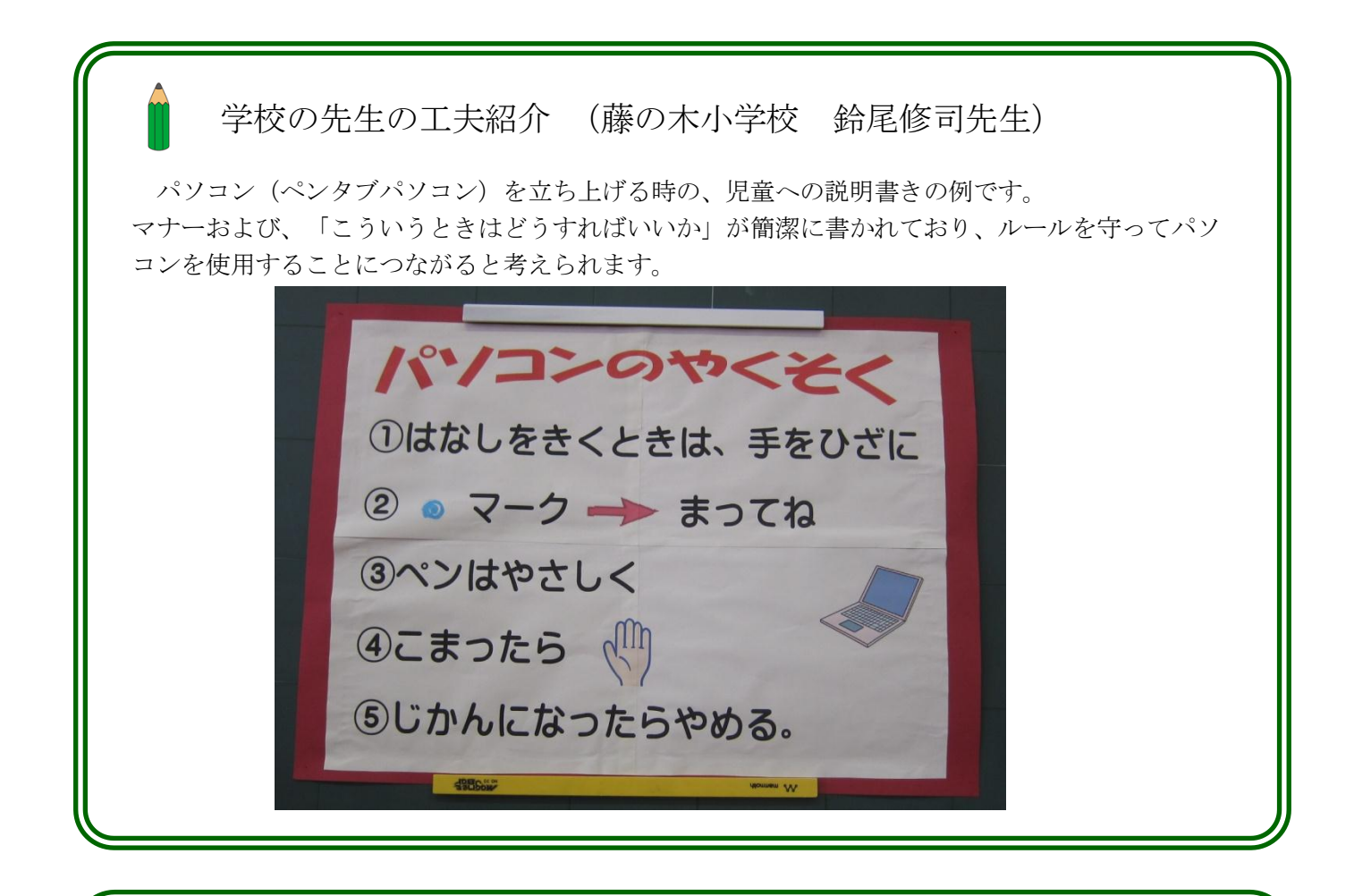

学校の先生の工夫紹介

パソコン課題を一定量やるとシールがごほうびにもらえ、そのシールを台紙に貼っていくシステムを 作られています。児童のモチベーションアップにつながると考えられます。

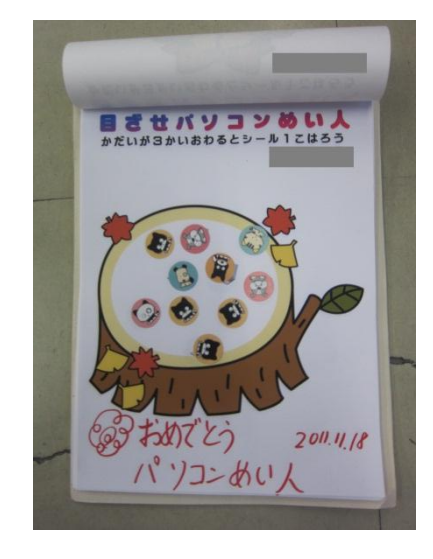

(八幡東小学校 山下康枝先生) (藤の木小学校 鈴尾修司先生)

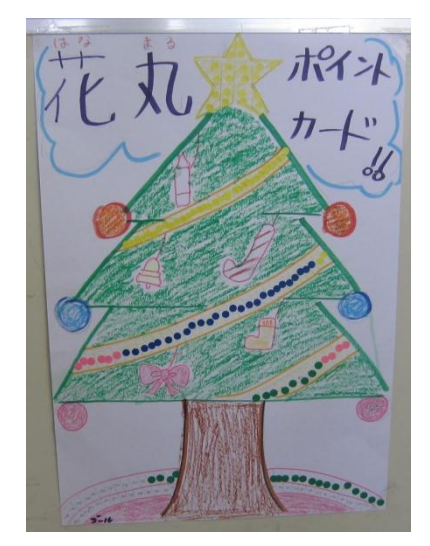

# 読み書きについてのチェックリスト

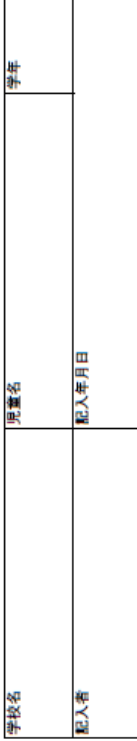

\*このチェックリストは「ことばのがくしゅう」を進めていくに当たり、進め方の見当をつけるためのものです。<br>\*実際の「ことばのがくしゅう」進め方は、実際の児童の様子をみながら、適宜修正していくことはります。<br>\*このため、厳密につけなくてはいけないというものではないので、印象でお答えください。

(注)「読み」と「書き」の習得の程度が異なる児童が多くいます。<br>そのため、別々の評定をお願いします。

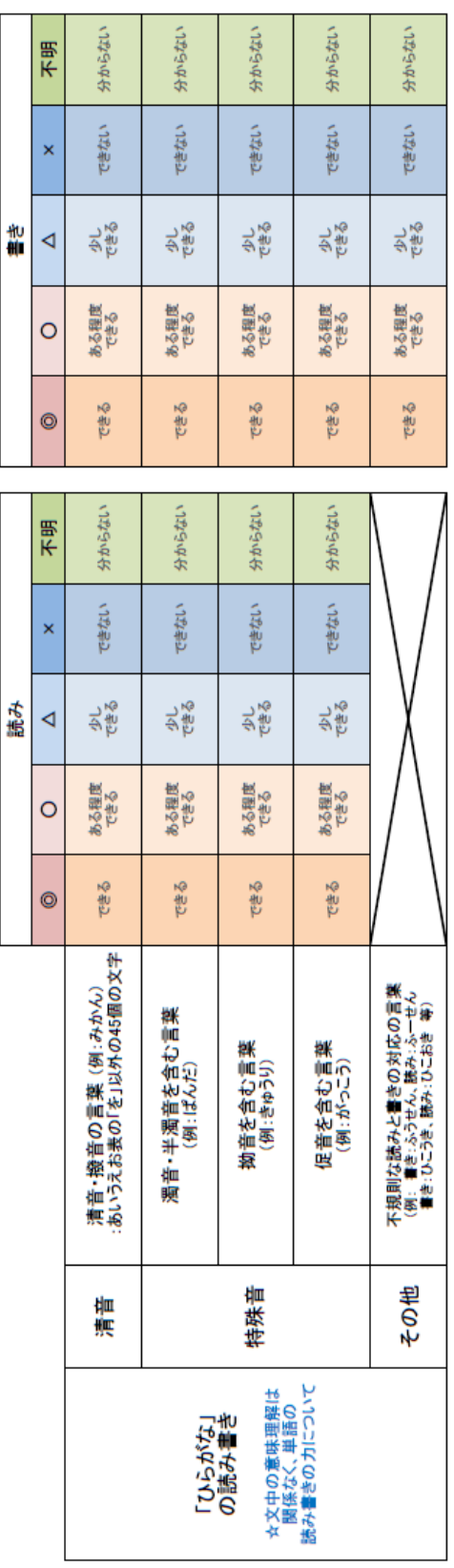

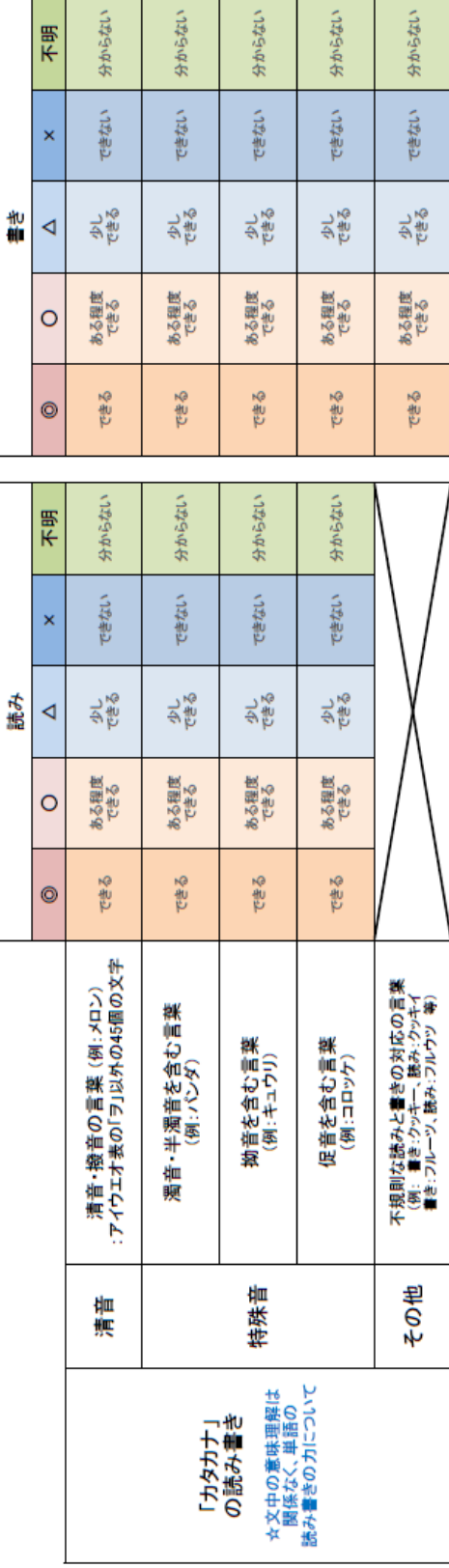

### 読み書きについてのチェックリスト

### 読み書きについてのチェックリスト

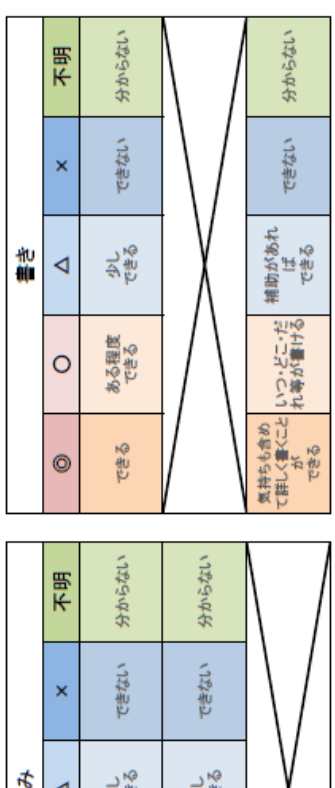

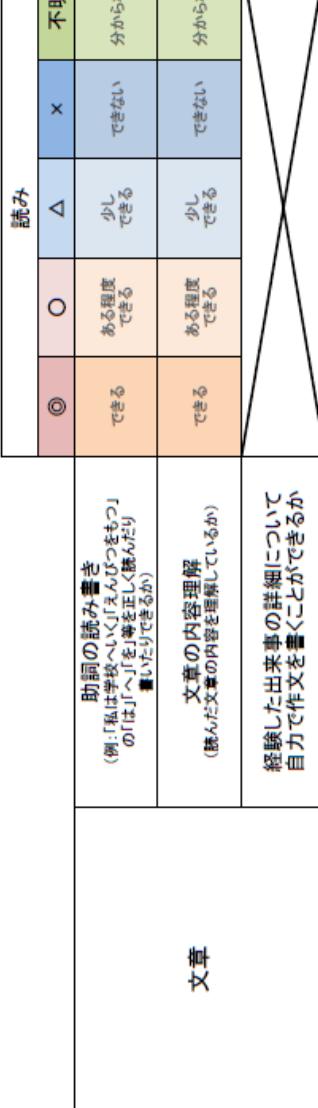

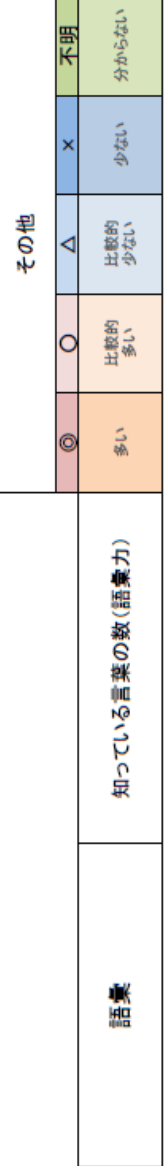

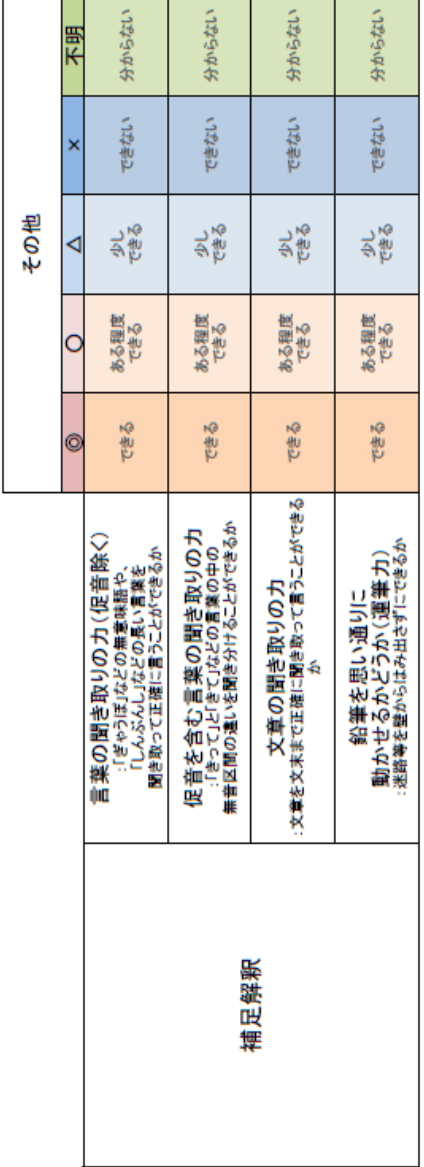